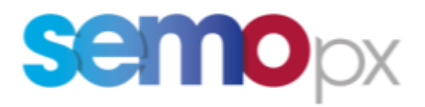

## **ETS – SCALABLE COMPLEX ORDERS TECHNICAL SPECIFICATION**

VERSION 1.0

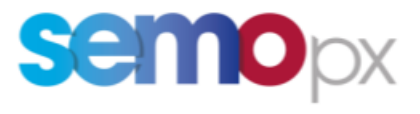

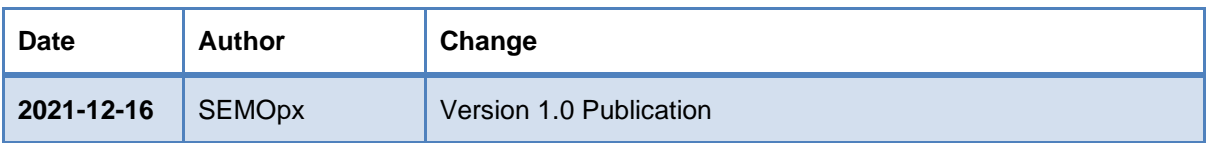

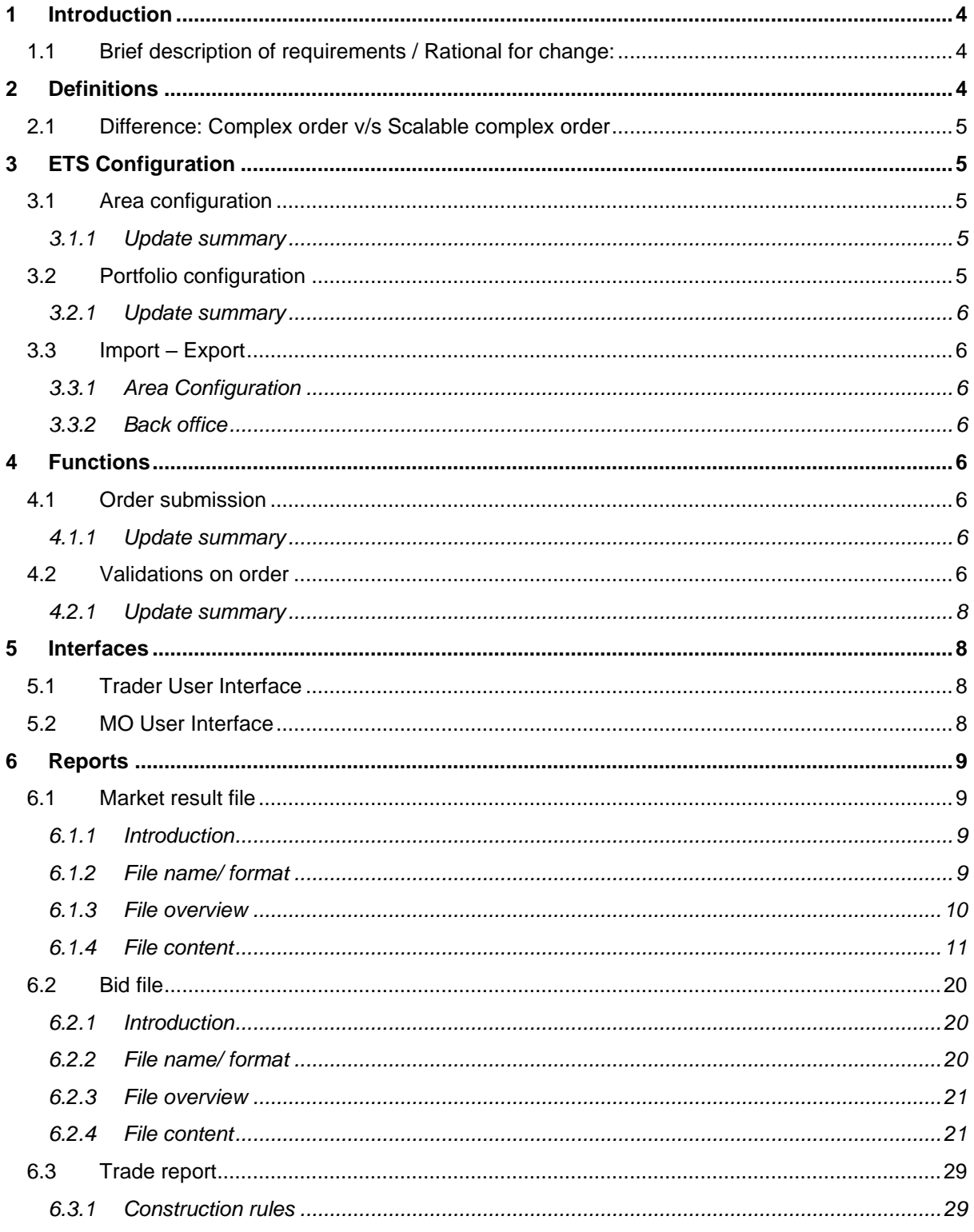

# **semopx**

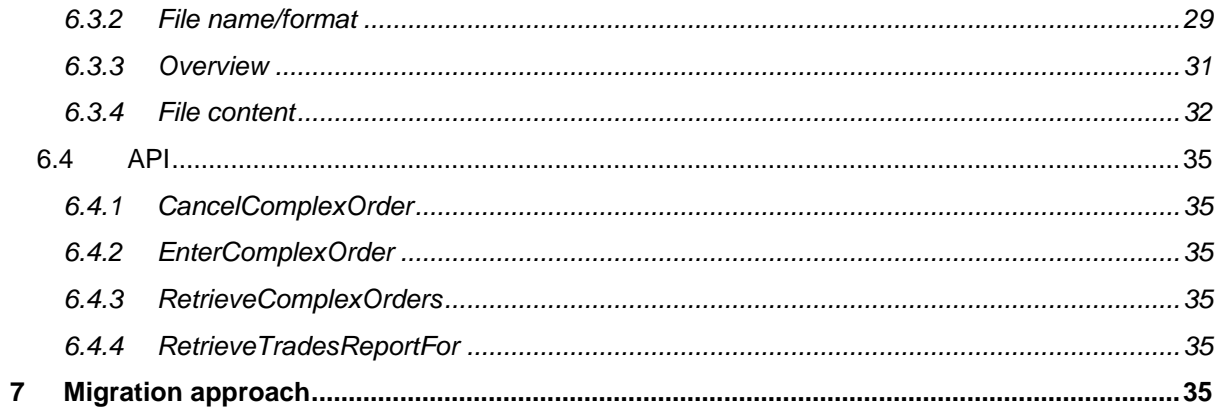

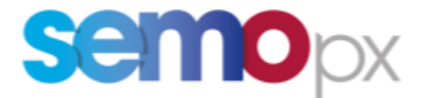

## <span id="page-3-0"></span>**1 Introduction**

#### <span id="page-3-1"></span>**1.1 Brief description of requirements / Rational for change:**

As a result of the public consultation of Commission Regulation (EU) on products that can be taken into account in the SDAC and the SDAC product methodology, the scalable complex order product was made available to all NEMO's. The release of the Euphemia Algorithm 10.5 has been designed to support SCO's, which now allows for the design, testing and analysis of this product.

This document describes the replacement of the complex order by the scalable complex order functionality in ETS.

## <span id="page-3-2"></span>**2 Definitions**

A scalable complex order is composed by:

1. One stepwise linear order per period

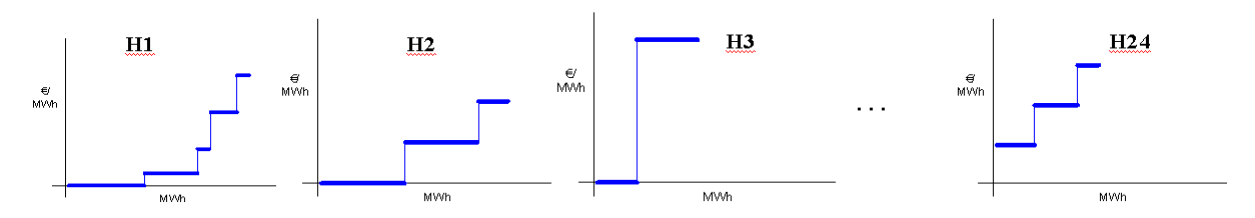

Only step wise orders are allowed; no scalable complex order for piecewise or hybrid orders.

For a given scalable complex order, all linear orders must have the same side.

Complex order can only have sell side, i.e. quantities  $\leq 0$ 

- 2. An economic condition defined by one input parameters:
	- a. Fixed Term
- 3. Scheduled Stop Periods
- 4. Load gradients
	- a. Increase gradient
	- b. Decrease gradient

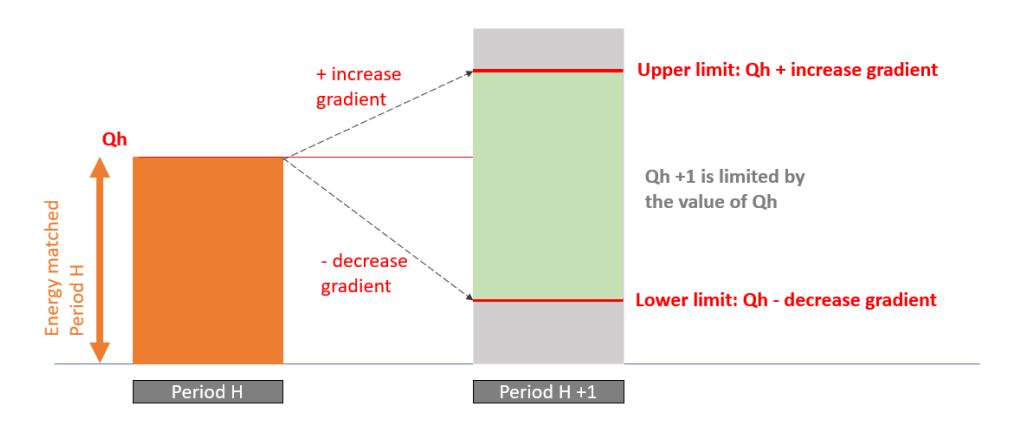

5. Minimum acceptance volume (MAV) per period

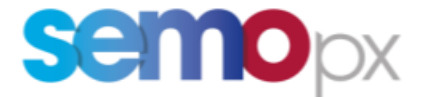

Scalable complex orders are available for 60 min and 30 min period duration.

#### **Output from price calculation are:**

- Executed volume
- Paradoxically Rejected: Indicates whether the scalable complex order is paradoxically rejected
- Activation: value of the activation variable for the scalable complex order

#### <span id="page-4-0"></span>**2.1 Difference: Complex order v/s Scalable complex order**

The difference between the **complex orders and the scalable complex orders** is that:

- An additional feature of **"Minimum Acceptance Volumes (MAV) per period"** has been added
- **"Variable Term/Cost (VT)"** MIC condition has been removed, using the prices of the period sub-orders as variable costs on top of the fixed cost

## <span id="page-4-1"></span>**3 ETS Configuration**

#### <span id="page-4-2"></span>**3.1 Area configuration**

Submission of scalable complex order is possible for **60min and 30min period duration**.

The possibility to submit scalable complex order for a specific area is defined in the area configuration screen. Per default it is not possible.

If the possibility to submit scalable complex order for a specific area is removed:

- It should not be possible to submit additional scalable complex orders for that area
- Already submitted scalable complex orders should remain active in the order book, and it should still be possible for the trader or MO user to modify / cancel the order

User must have Maintenance User rights to do modifications.

#### <span id="page-4-3"></span>*3.1.1 Update summary*

No change is expected in the area configuration screen except the label **"complex order allowed"**  replaced by **"Scalable complex order allowed".**

#### <span id="page-4-4"></span>**3.2 Portfolio configuration**

The possibility to submit scalable complex order for a (portfolio, area) combination is defined in the portfolio configuration screen. Per default it is not possible.

If the possibility to submit scalable complex order for a specific (portfolio, area) combination is removed:

- It should not be possible to submit additional scalable complex orders for that area
- Already submitted scalable complex orders should remain active in the order book, and it should still be possible for the trader or MO user to modify / cancel the order

MO user must have Back Office (BO) rights to do modifications.

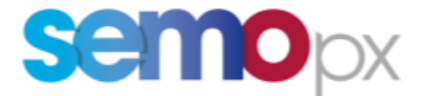

#### <span id="page-5-0"></span>*3.2.1 Update summary*

No change is expected in the portfolio configuration screen except the label **"complex order"**  replaced by **"Scalable complex order"**.

#### <span id="page-5-1"></span>**3.3 Import – Export**

#### <span id="page-5-2"></span>*3.3.1 Area Configuration*

The import/export area configuration templates are updated to reflect the name change.

#### <span id="page-5-3"></span>*3.3.2 Back office*

The import/export BO templates are updated to reflect the name change.

## <span id="page-5-4"></span>**4 Functions**

#### <span id="page-5-5"></span>**4.1 Order submission**

Several versions of scalable complex order can be created, modified and deleted. Detection of whether a submission is a new version is made in a similar manner to linear order + new version in case one or several values of scalable complex order input parameters are modified.

In case of DST 25<sup>1</sup> , the volumes and minimum acceptance volume (MAV) for periods related to hour 3A and 3B can be different if area set configuration allows different volumes between hours 3A and 3B.

#### <span id="page-5-6"></span>*4.1.1 Update summary*

The following change are expected in the **order entry screen**:

- the label "complex order" replaced by "Scalable complex order"),
- removal of the variable term field,
- addition of the minimum acceptance volume (MAV) at the period level

#### <span id="page-5-7"></span>**4.2 Validations on order**

There is a maximum of one active scalable complex order per (area, instrument duration, auction date time, portfolio) combination.

Checks done on the linear order part of the scalable complex order:

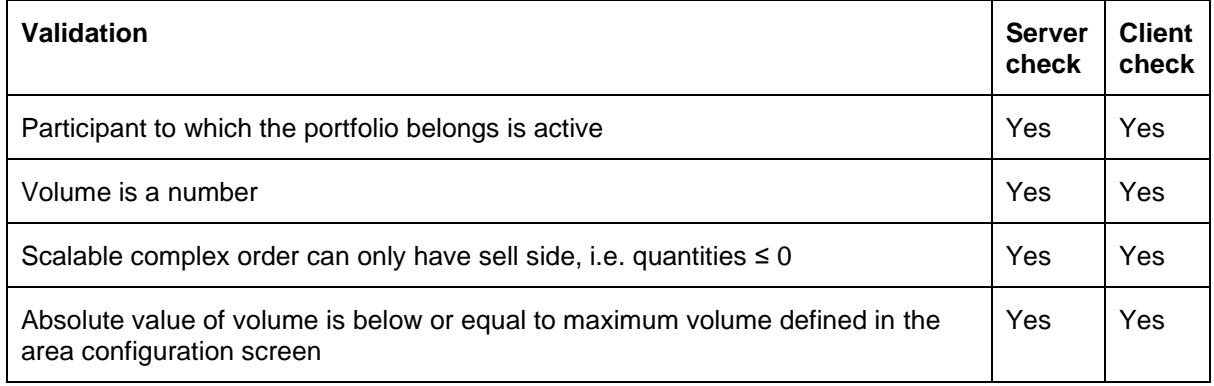

<sup>1</sup> Daylight Savings Time – Long Clock Change.

Hour 3B refers to: Additional period 01:30X – 02:00X

Hour 3A refers to: Additional period 01:00X – 01:30X

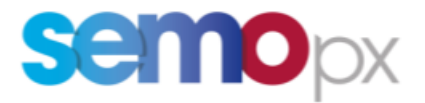

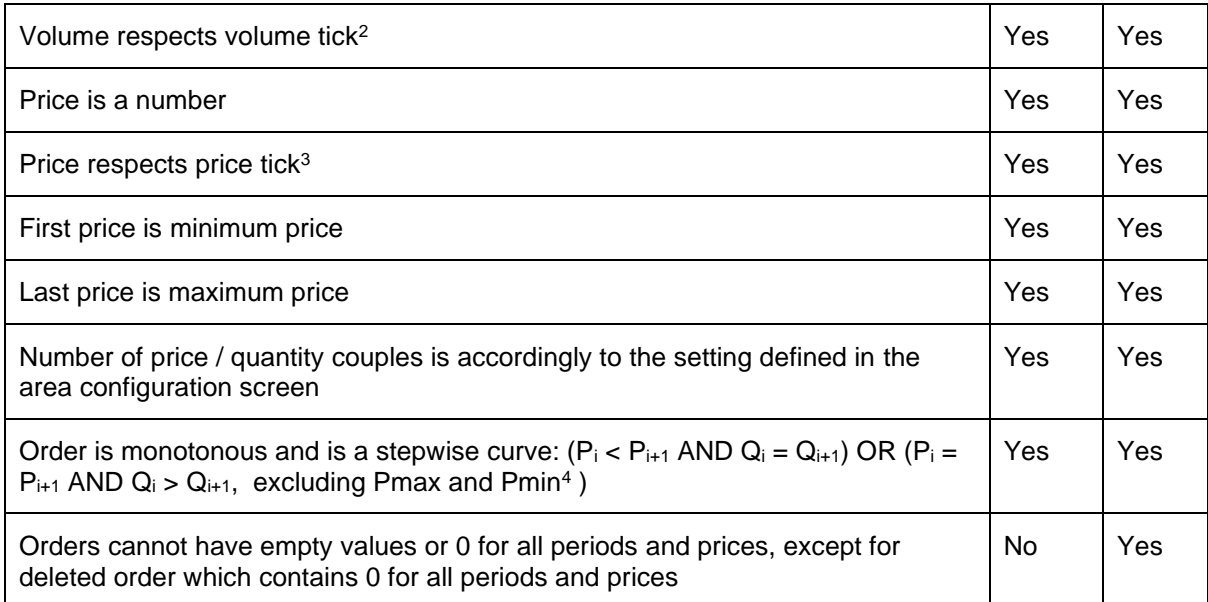

If no scalable complex points are defined for a specific period, then ETS must provide (to Euphemia or PCR) a curve with volume 0 at Pmin and at Pmax

Checks done at client scalable complex order input parameters are checked accordingly to below table:

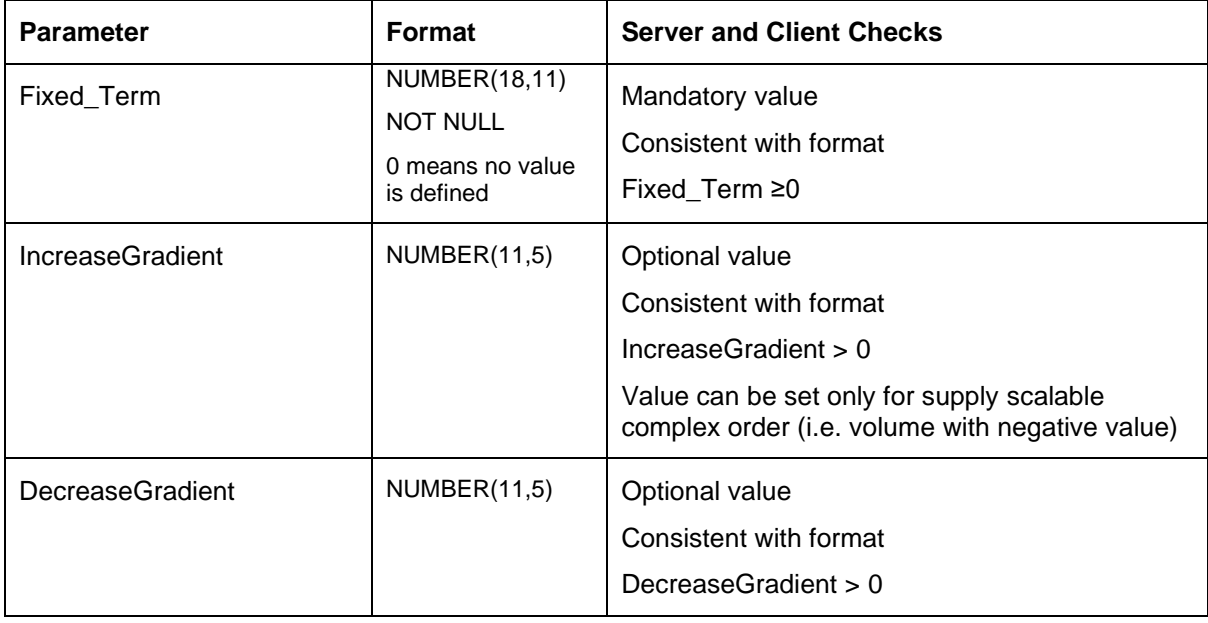

<sup>2</sup> When an order is inserted via copy/paste in ETS client, then volumes are automatically rounded to volume tick without warning message

<sup>4</sup> Pmax, Pmin

The case:  $P_i = P_{i+1}$  = Pmax or Pmin is not permitted as it creates difficulties for reasonable control checks and the curtailment process. From an economic point of view it does not appear necessary for a trader to submit a vertical segment at Pmax or Pmin.

<sup>&</sup>lt;sup>3</sup> When an order is inserted via copy/paste in ETS client, then prices are automatically rounded to price tick without warning message

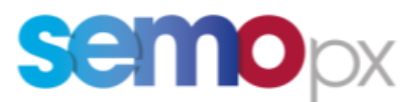

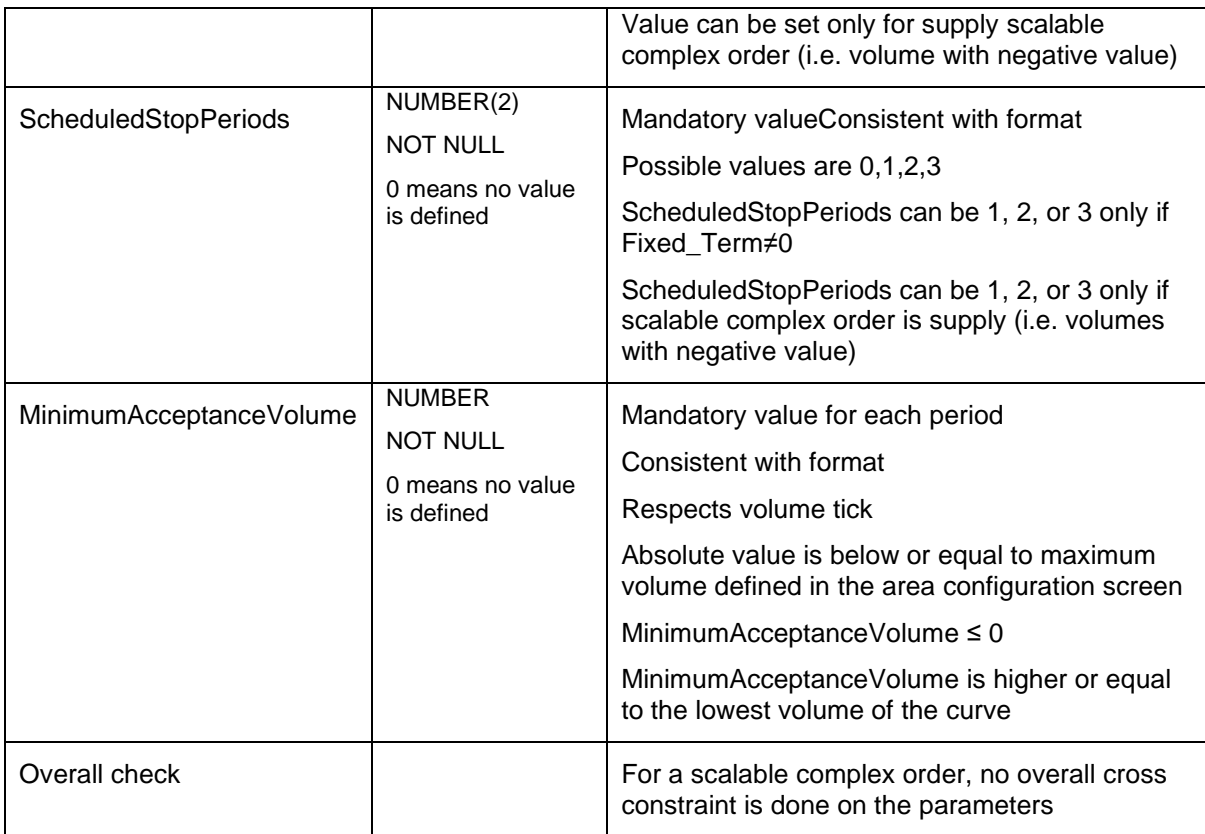

In case of validation failure, all the Orders of the Submission are rejected.

#### <span id="page-7-0"></span>*4.2.1 Update summary*

- Checks done on variable term are removed and
- Checks done on minimum acceptance volume are added

## <span id="page-7-1"></span>**5 Interfaces**

#### <span id="page-7-2"></span>**5.1 Trader User Interface**

The following **trader screens** are updated to replace complex orders by scalable complex orders:

- Market global view
- Complex order entry screen
- Results screen (complex, trade tabs)
- Messages
- Settings

#### <span id="page-7-3"></span>**5.2 MO User Interface**

The following **MO screens** are updated to replace complex orders by scalable complex orders:

- Settings
- Complex order entry screen
- Results screen (Complex, Trade tabs)
- Area configuration screen

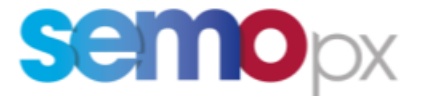

- BO portfolio screen
- Order Book check
- Published complex bid results

## <span id="page-8-0"></span>**6 Reports**

Bid file, Market result file, trade report and client market results are updated to replace complex orders with scalable complex orders.

Changes which are specific to Scalable Complex Orders are highlighted in Yellow

#### <span id="page-8-1"></span>**6.1 Market result file**

#### <span id="page-8-2"></span>*6.1.1 Introduction*

This Report contains an inventory of all participant's Trades that had been executed in ETS during the Spot market Auction for a given Area Set and auction date time.

This report also contains:

- the indexes values
- the block defined per default for each market area
- the net position for each market area
- FX rate value

#### <span id="page-8-3"></span>*6.1.2 File name/ format*

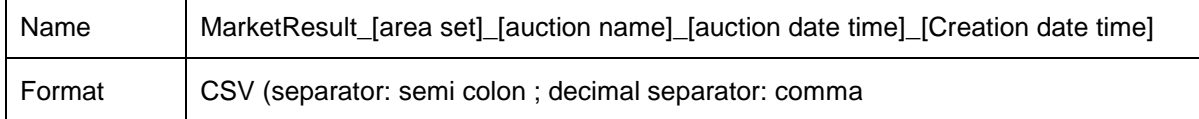

[Auction date time]: auction date time (format: YYYYMMDDhhmmss) in GMT

[Creation date time]: creation date time of the file (format: YYYYMMDDhhmmss) in GMT

[area set]: name of the area set

[auction name]: name of the auction

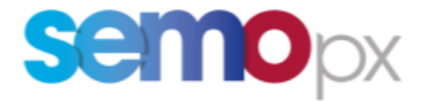

#### <span id="page-9-0"></span>*6.1.3 File overview*

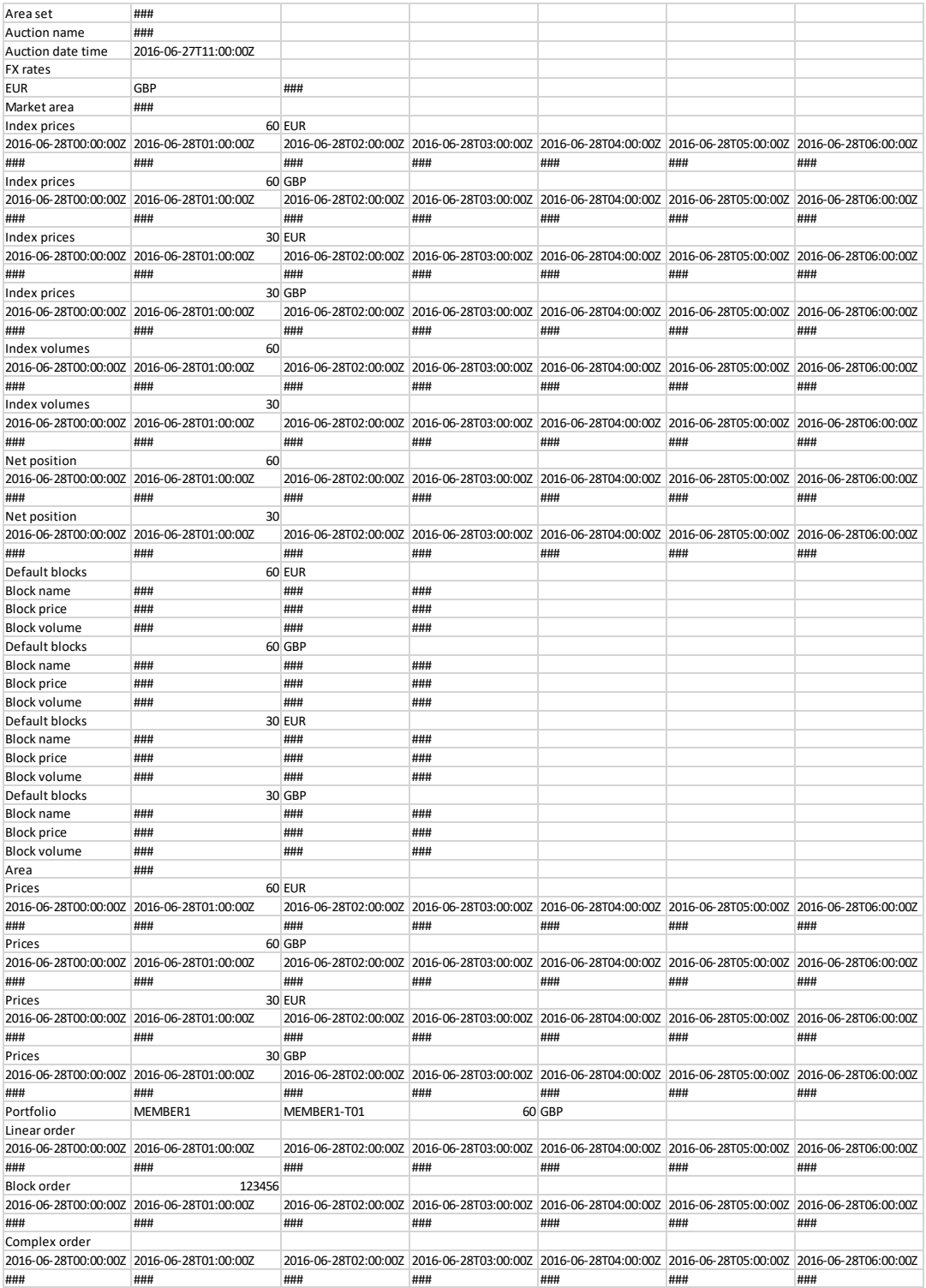

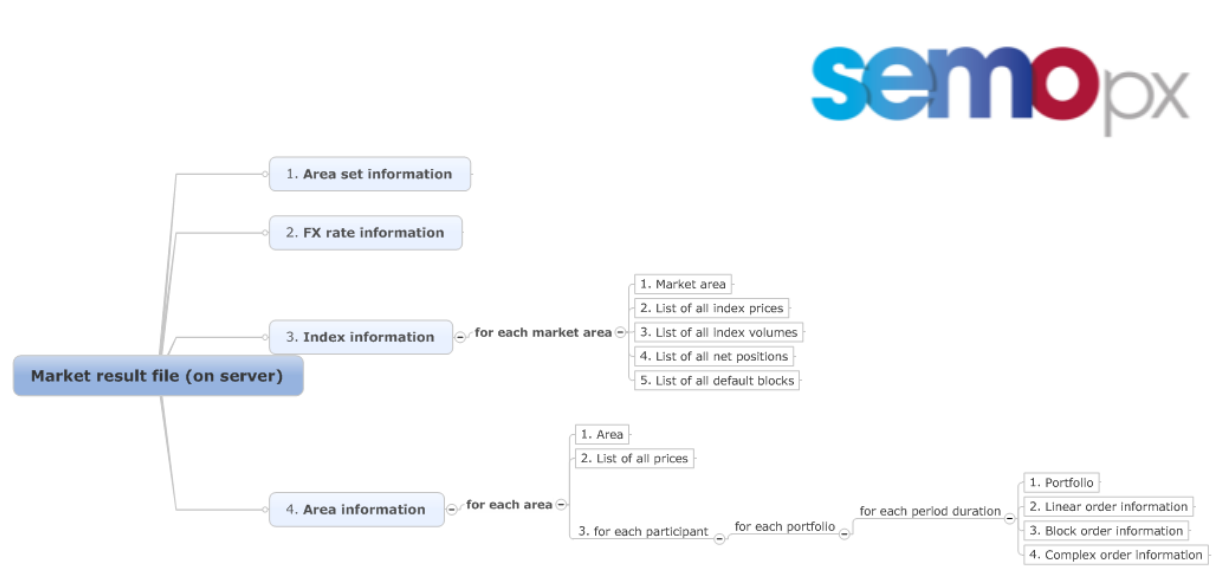

#### <span id="page-10-0"></span>*6.1.4 File content*

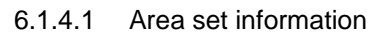

Line 1

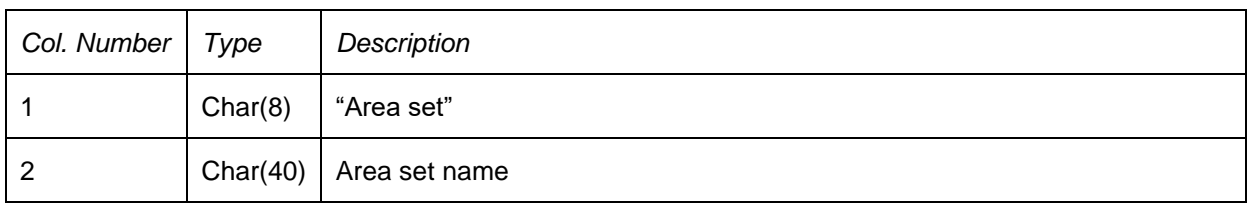

#### Line 2

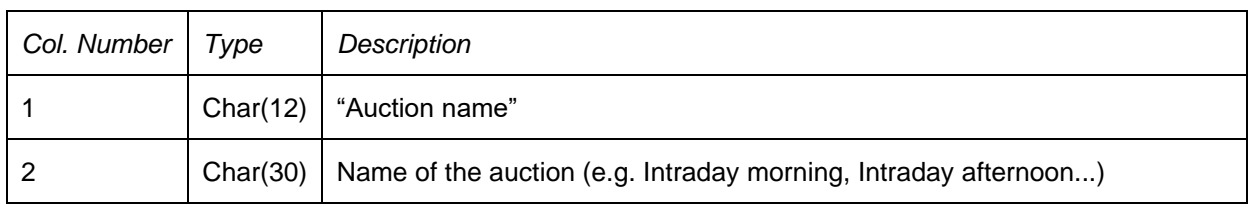

#### Line 3

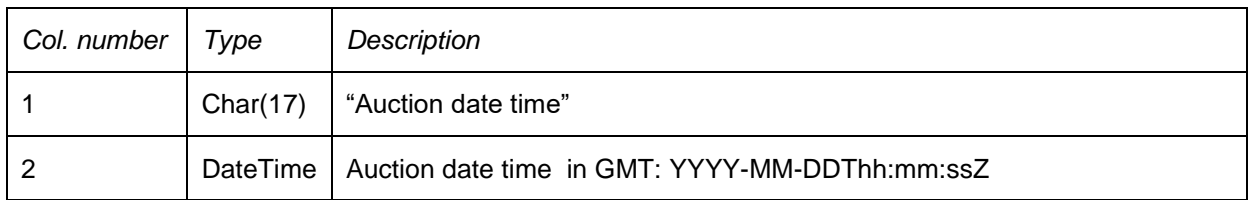

#### 6.1.4.2 FX rate information

#### *6.1.4.2.1 Header*

FX rate header is always displayed, even if there is no FX rate defined for the area set

Line 1

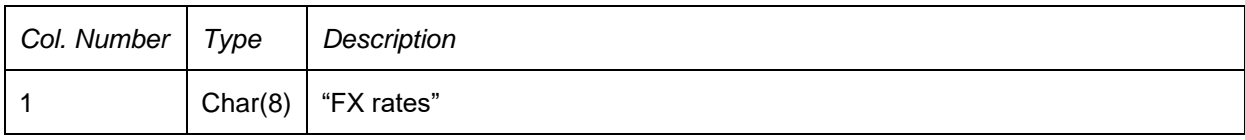

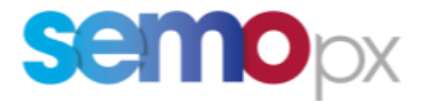

#### *6.1.4.2.2 FX rate information*

FX rate is indicated only from auction currency to settlement currency For each FX rate, the following line is written:

#### 1<sup>st</sup> line

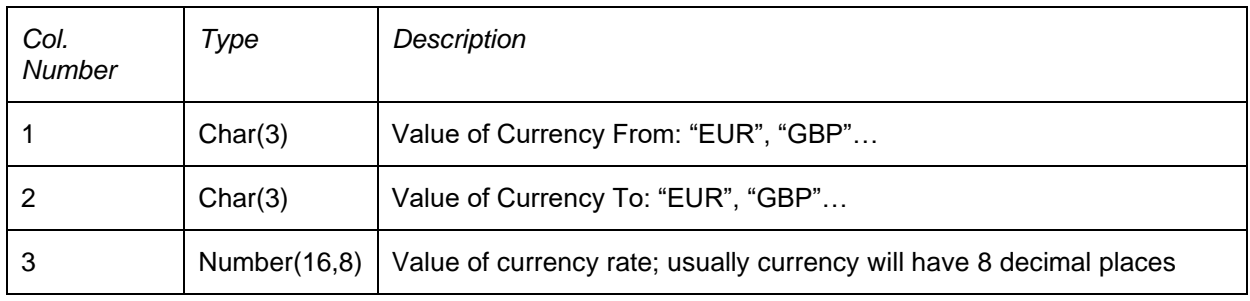

#### 6.1.4.3 Index information

1<sup>st</sup> line

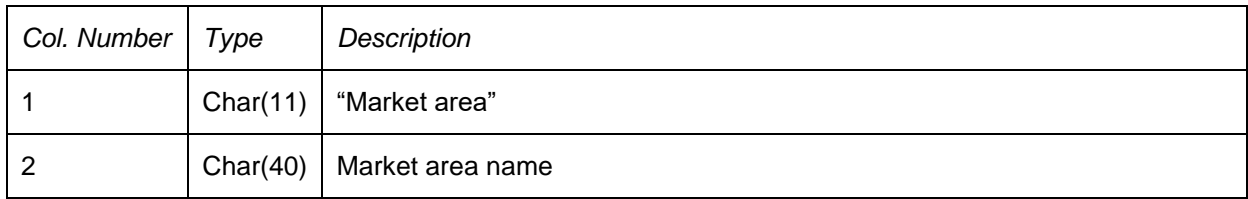

#### 2<sup>nd</sup> line

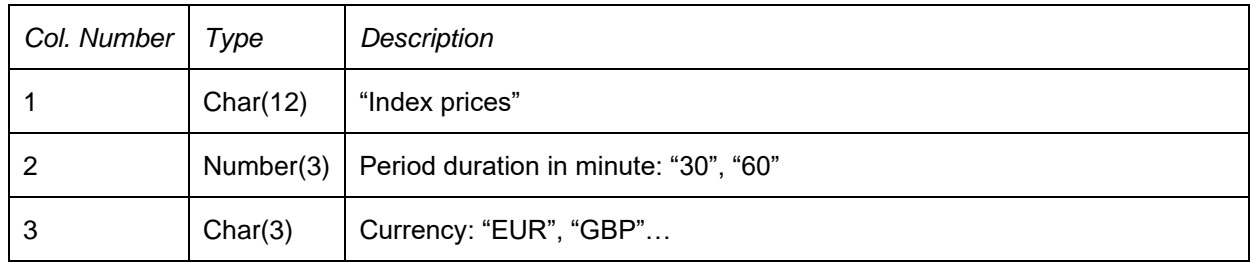

#### 3<sup>rd</sup> line

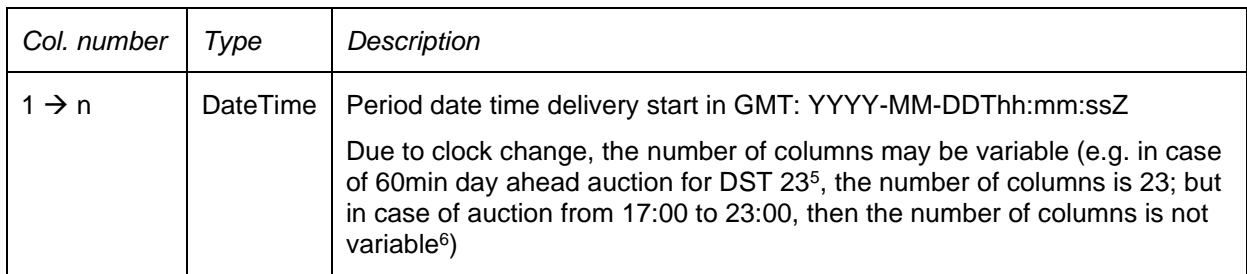

<sup>5</sup> Daylight Savings Time – Short Clock Change

<sup>&</sup>lt;sup>6</sup> this means the number of columns is variable (not always 23,24,25)

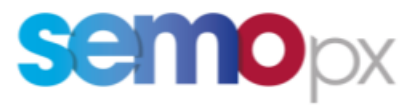

4<sup>th</sup> line

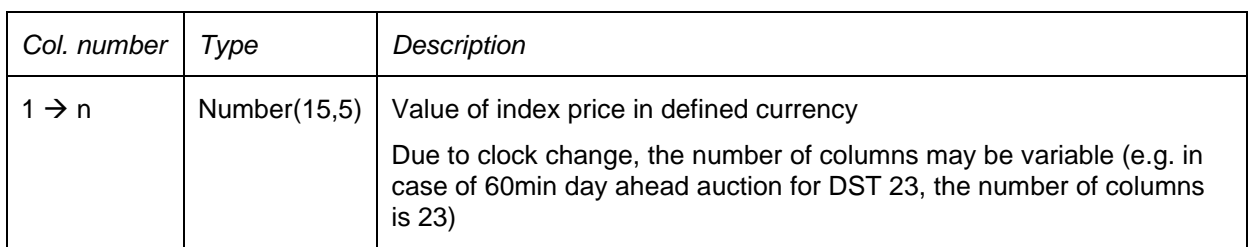

#### 5<sup>th</sup> line

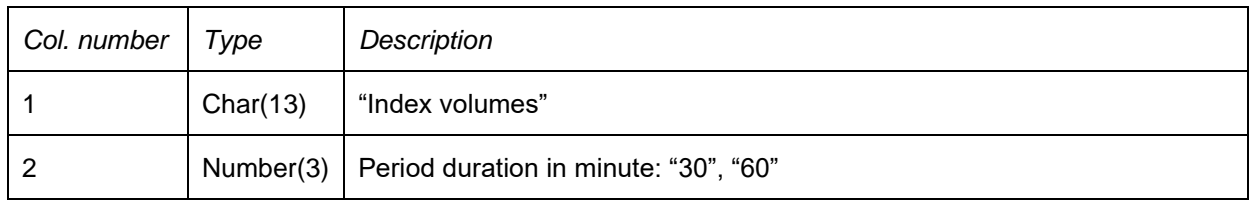

#### <u>6<sup>th</sup> line</u>

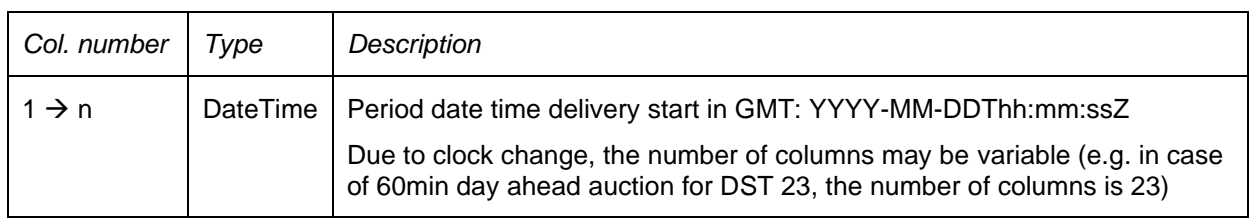

#### 7<sup>th</sup> line

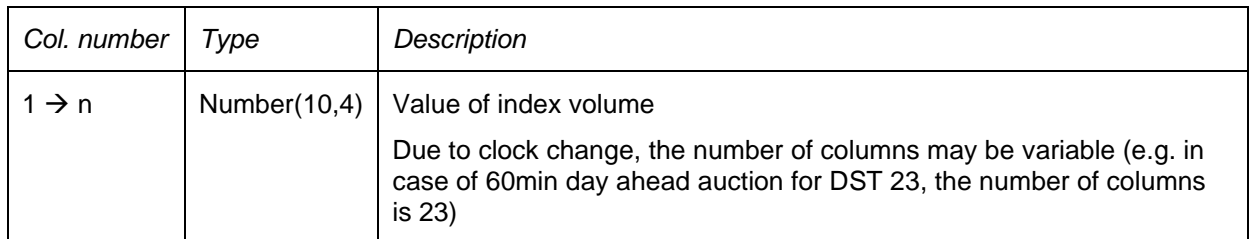

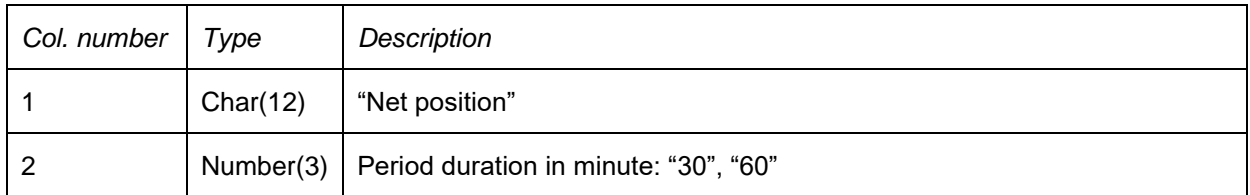

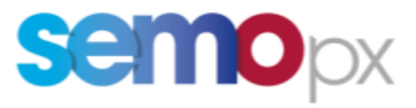

#### 9<sup>th</sup> line

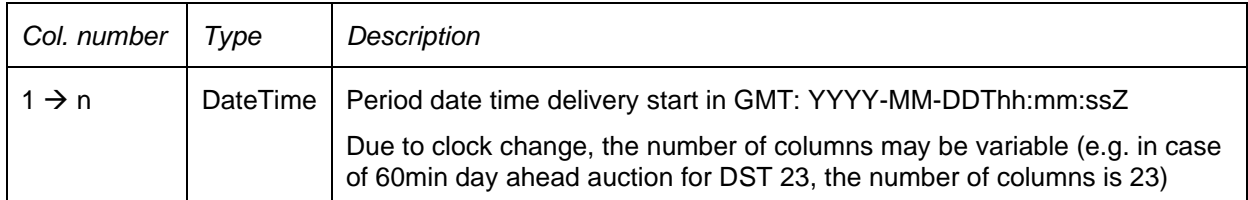

#### 10<sup>th</sup> line

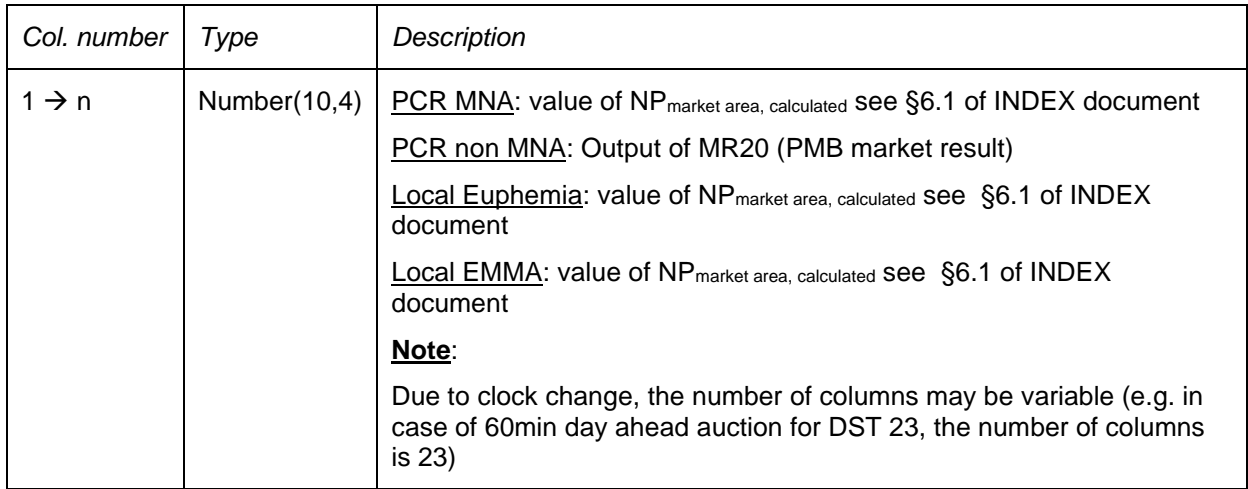

#### 11<sup>th</sup> line

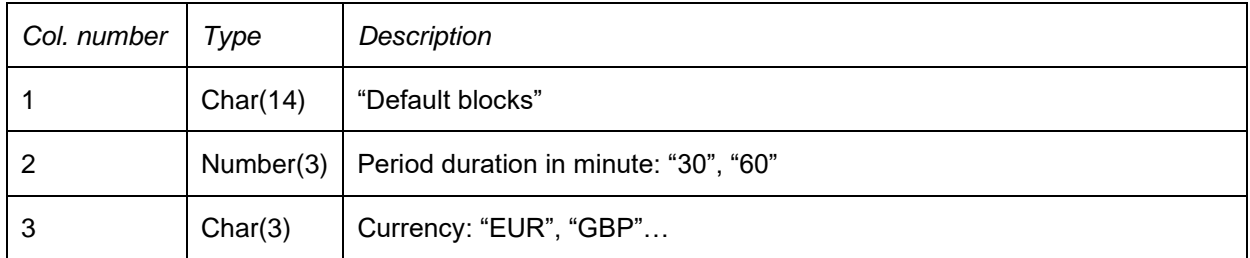

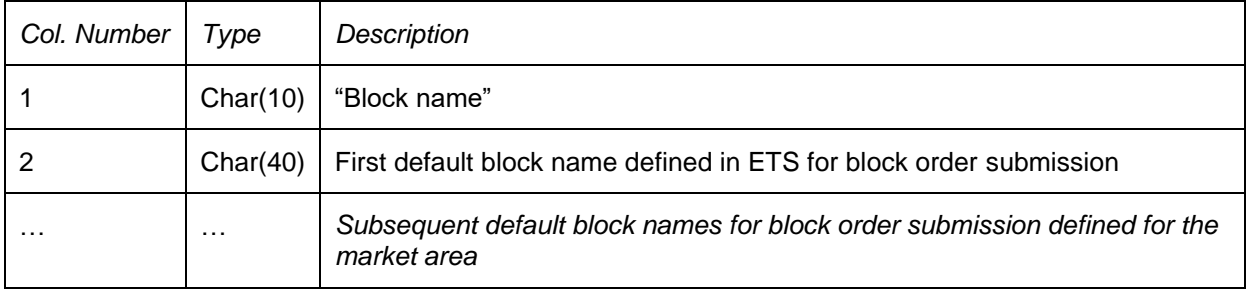

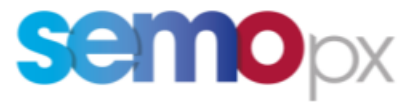

#### 13th line

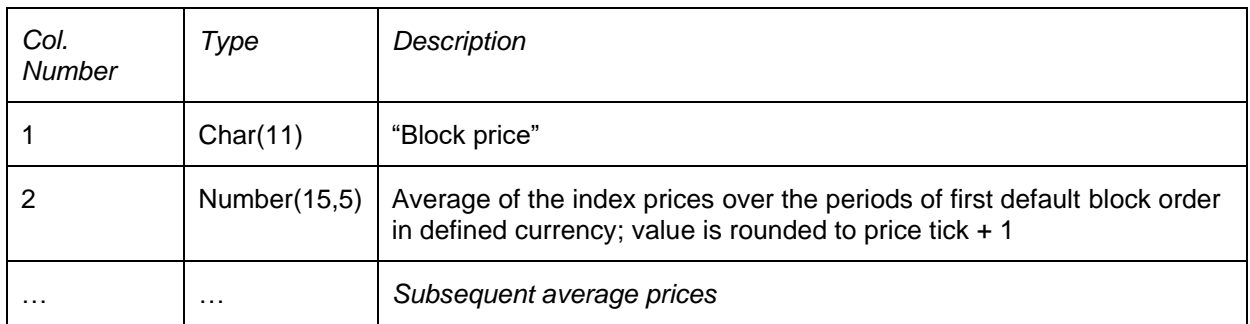

#### 14<sup>th</sup> line

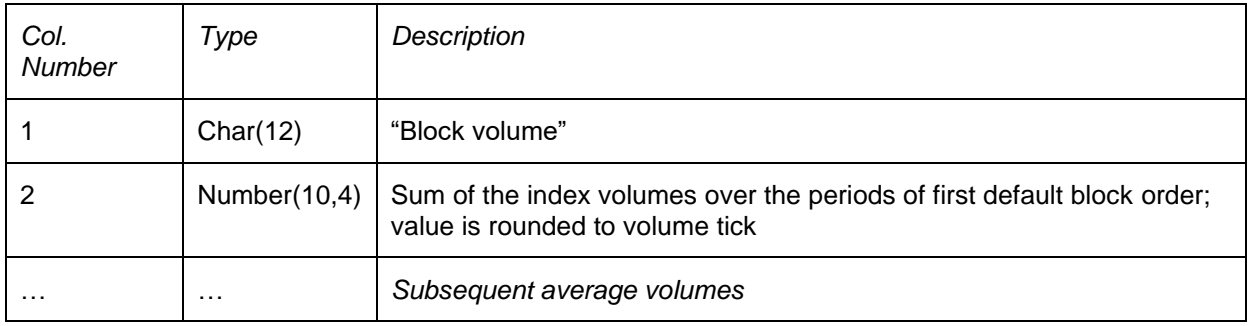

The lines to describe the market results of an area belonging to an area set are described below. This set of lines is repeated for each area.

#### 6.1.4.4 Area information

For each area of the area set, the following lines are indicated:

#### *6.1.4.4.1 General information*

Line 2, 3, 4, 5, 6 and 7 may be repeated several times in case information is available for several currencies and period durations; the information is indicated in particular in auction currency and in settlement currencies of the area set (if they differ from auction currency)

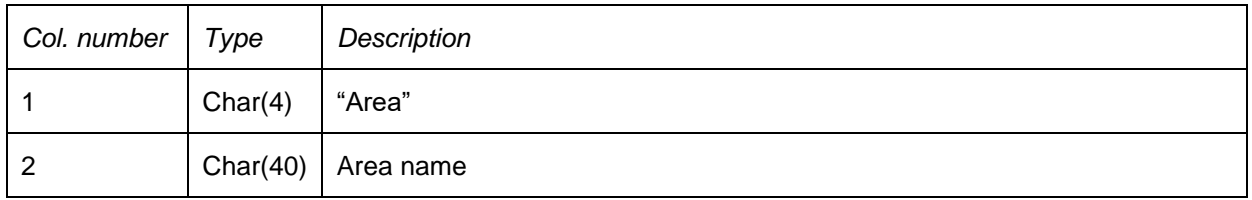

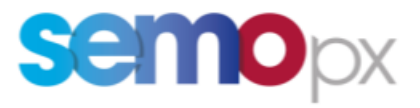

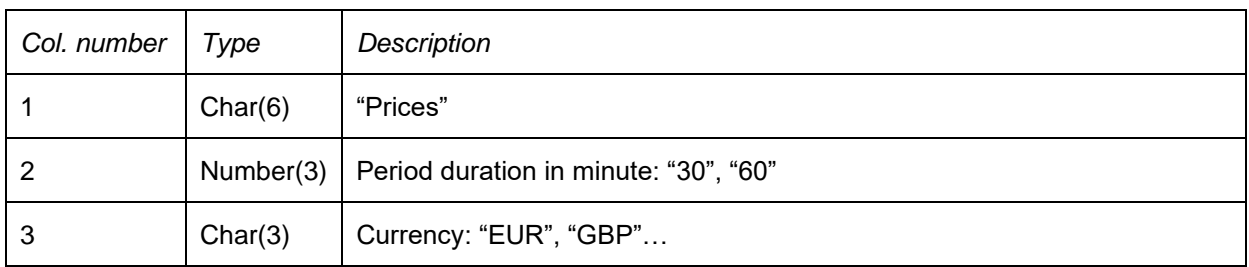

#### 3<sup>rd</sup> line

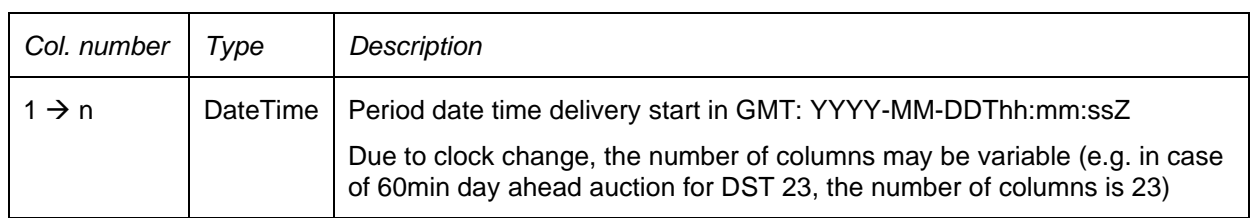

#### 4<sup>th</sup> line

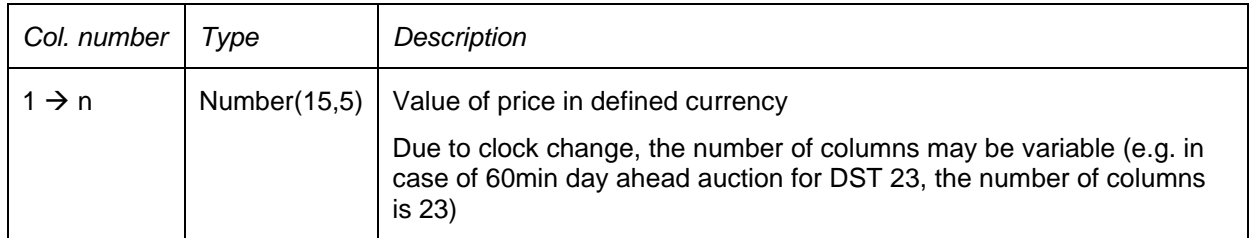

#### <u>5<sup>th</sup> line</u>

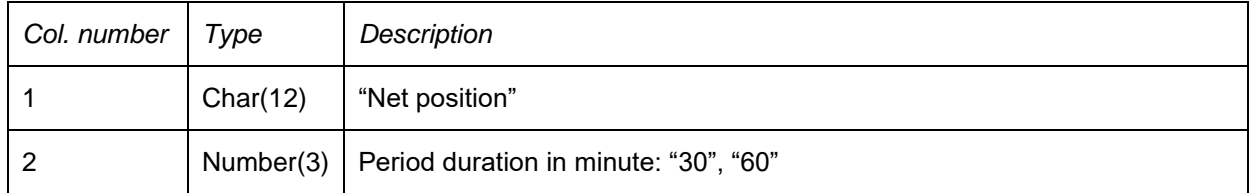

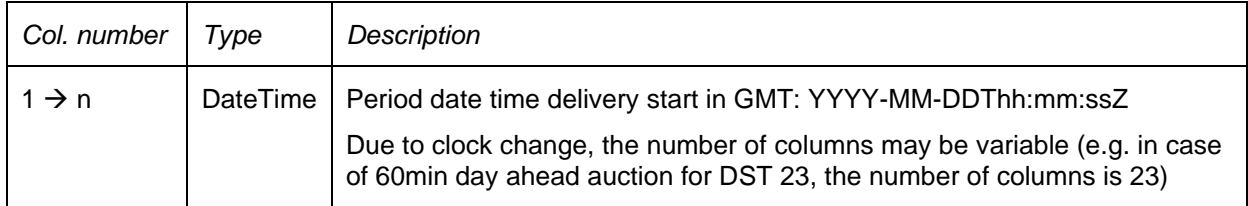

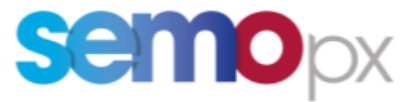

#### 7<sup>th</sup> line

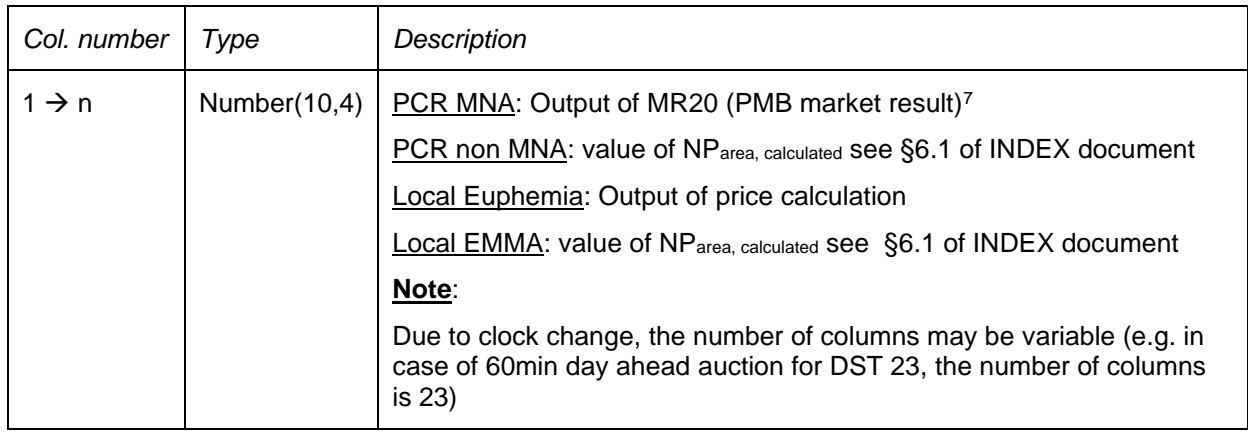

#### *6.1.4.4.2 Participant information*

For each (portfolio, period duration) combination having an order executed for the area, the following lines are indicated:

#### 1<sup>st</sup> line

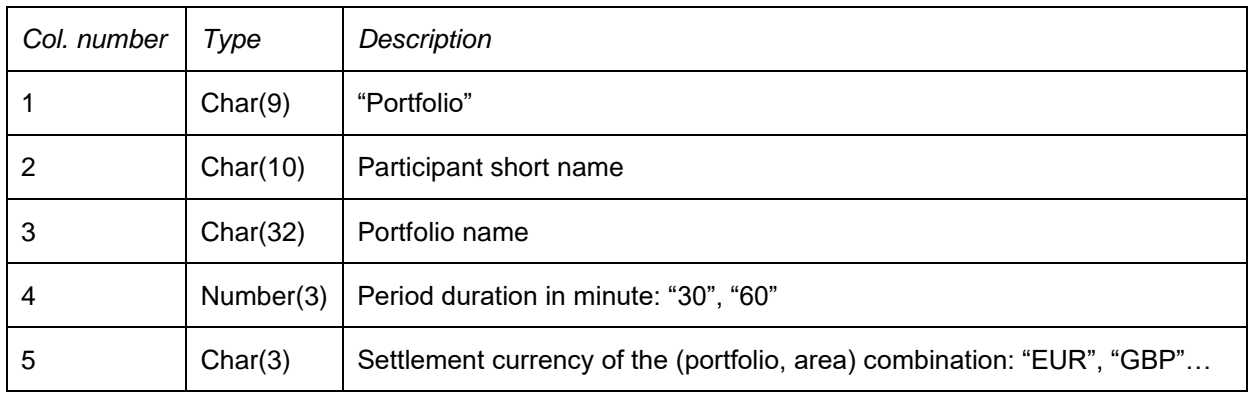

#### *6.1.4.4.3 Linear order information*

If a linear order (piecewise, stepwise, or hybrid) has been submitted for the (portfolio, period duration) combination, the following lines are indicated:

| Col. number   Type | Description                    |
|--------------------|--------------------------------|
|                    | Char(12)   "Linear order"      |
|                    | Char(20)   Value of TraderName |

<sup>7</sup> The rounded net position is the value calculated in the 060 – Portfolio Allocation - 20181130

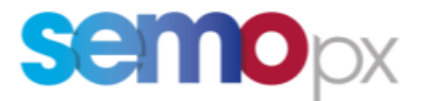

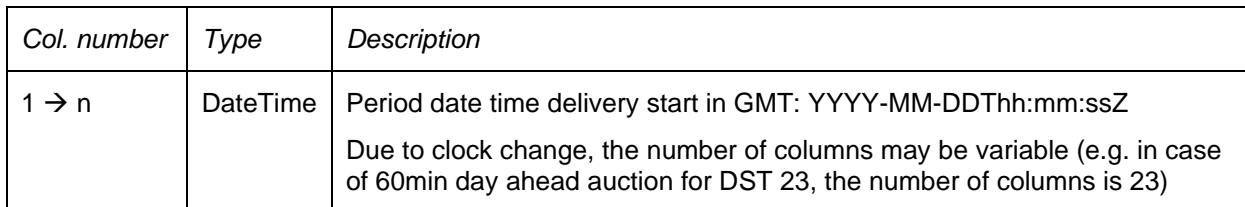

#### $3^{\text{rd}}$  line

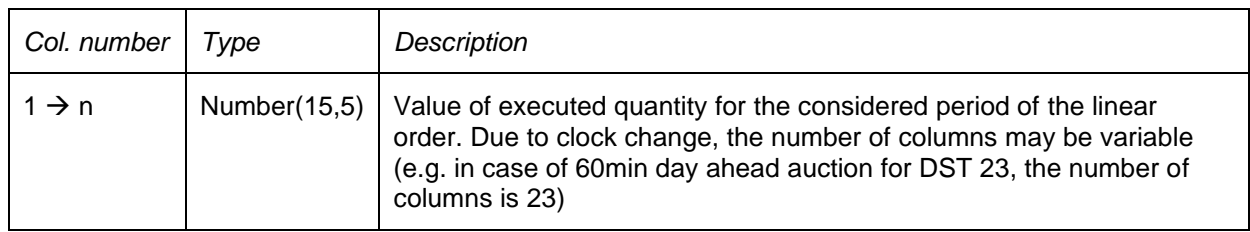

#### 4<sup>th</sup> line

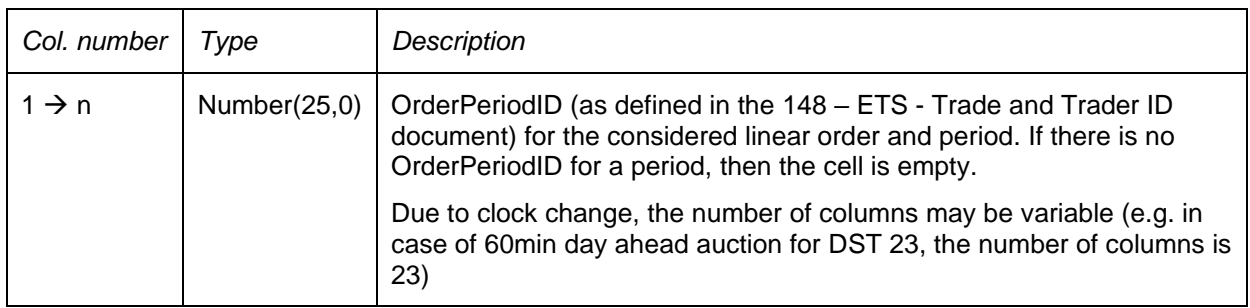

#### *6.1.4.4.4 Block order information*

If block orders have been submitted for the (portfolio, period duration) combination, then for each block order that has been submitted for the portfolio, following lines are indicated (cancelled block orders or block orders for which a newer version exist are not included):

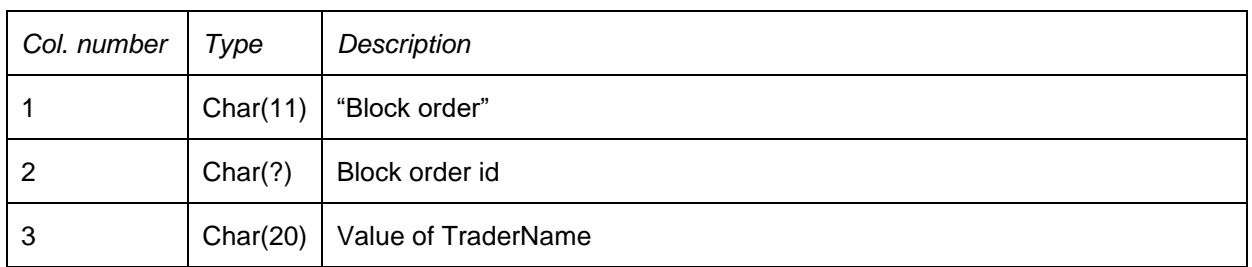

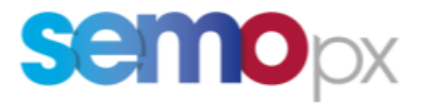

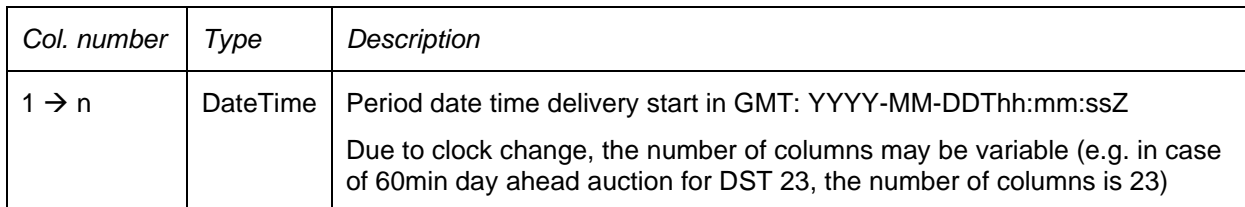

#### $3^{\text{rd}}$  line

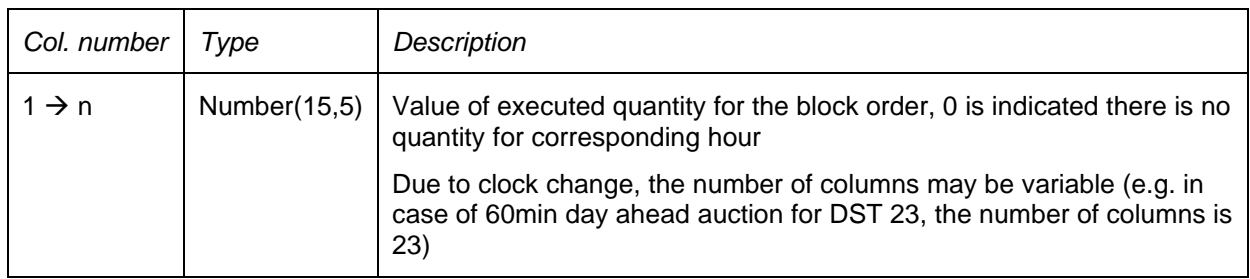

#### 4<sup>th</sup> line

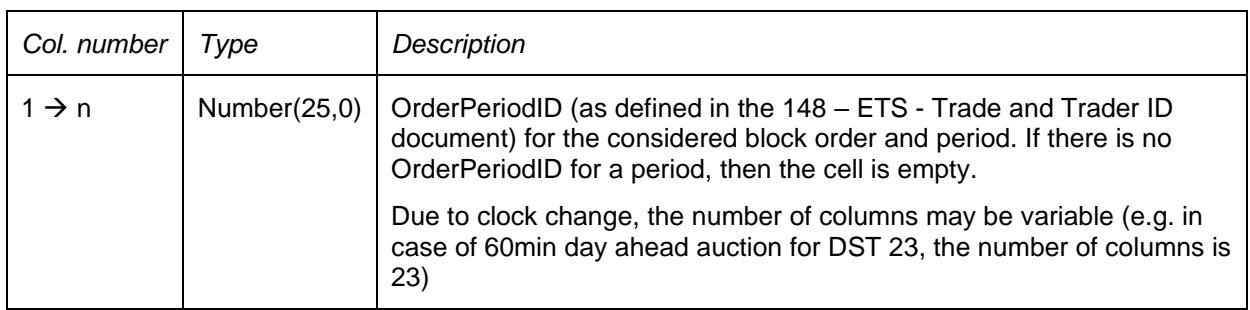

#### *6.1.4.4.5 Scalable complex order information*

If a scalable complex order has been submitted for the (portfolio, period duration) combination, the following lines are indicated:

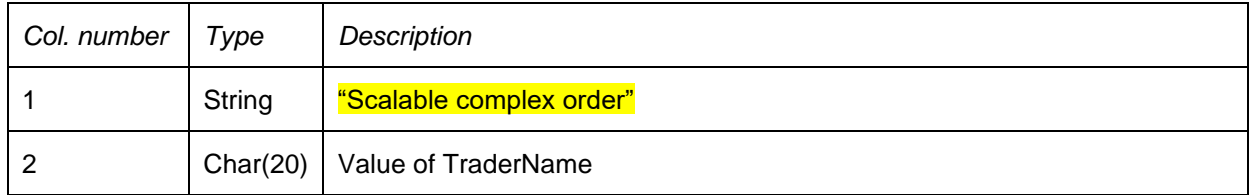

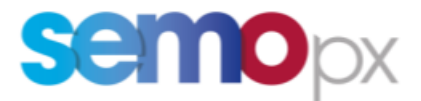

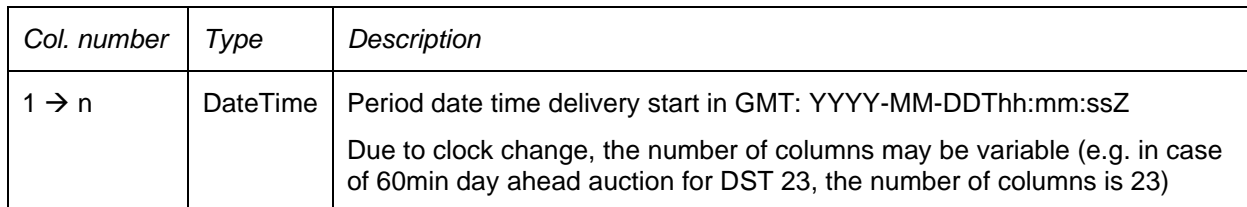

#### $3^{\text{rd}}$  line

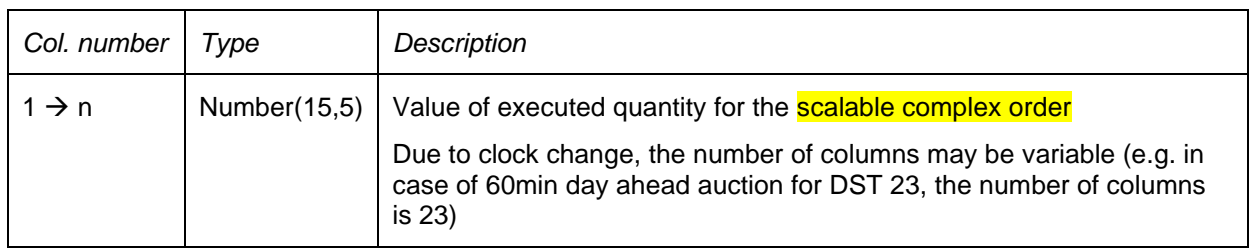

#### 4<sup>th</sup> line

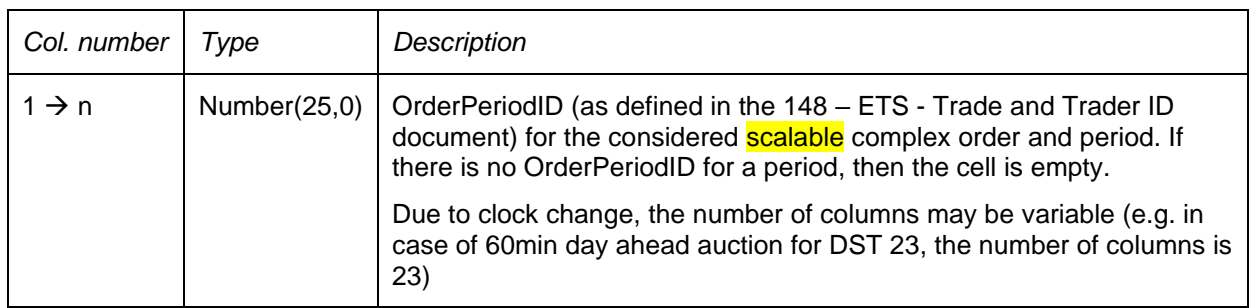

#### <span id="page-19-0"></span>**6.2 Bid file**

#### <span id="page-19-1"></span>*6.2.1 Introduction*

This report contains all the orders submitted for the considered auction session. This document is produced in a CSV file to enable a quick visualization of the data and to ease automatic processing of the data. CSV format is also preferred because it is not as verbose as an xml file; this would enable a quicker file transfer to EPEX Spot database.

#### <span id="page-19-2"></span>*6.2.2 File name/ format*

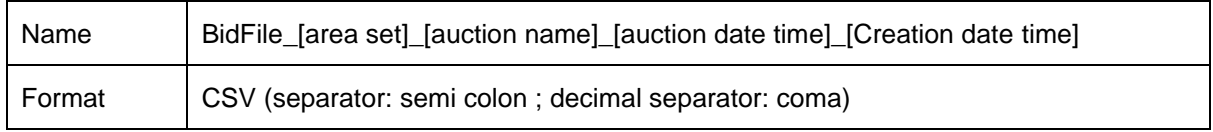

[Auction date time]: auction date time (format: YYYYMMDDhhmmss) in GMT

[Creation date time]: creation date time of the file (format: YYYYMMDDhhmmss) in GMT

[area set]: name of the area set

[auction name]: name of the auction

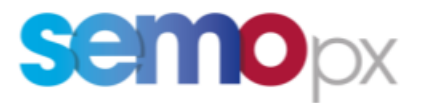

#### <span id="page-20-0"></span>*6.2.3 File overview*

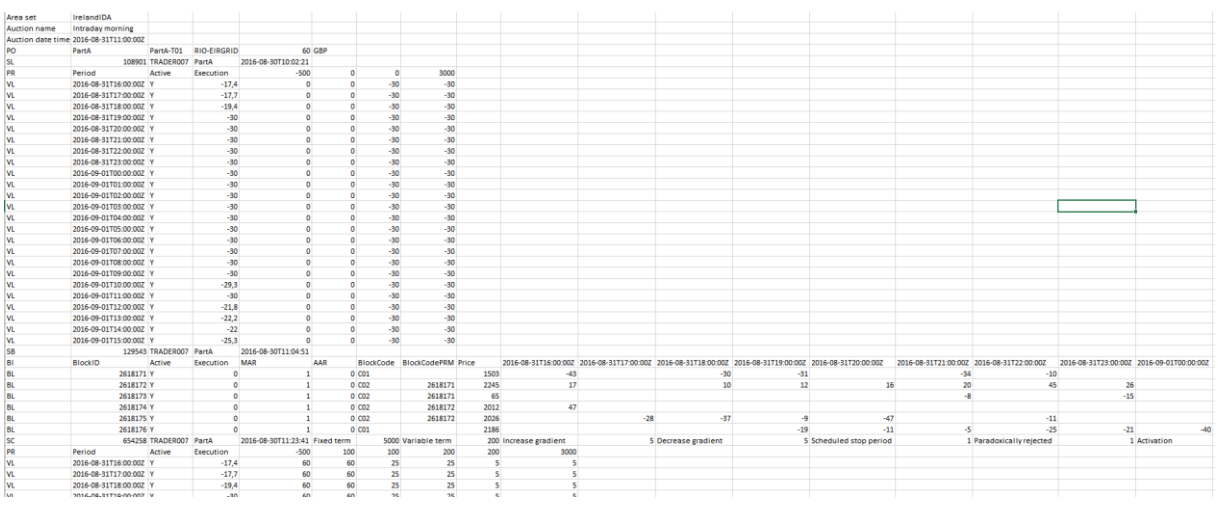

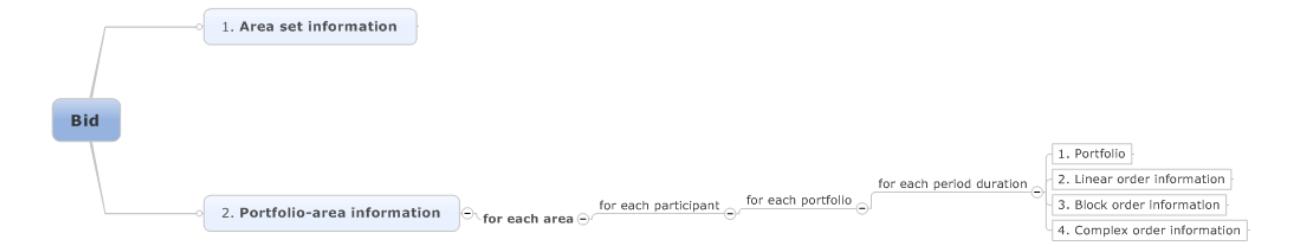

#### <span id="page-20-1"></span>*6.2.4 File content*

#### 6.2.4.1 Area set information

#### 1<sup>st</sup> line

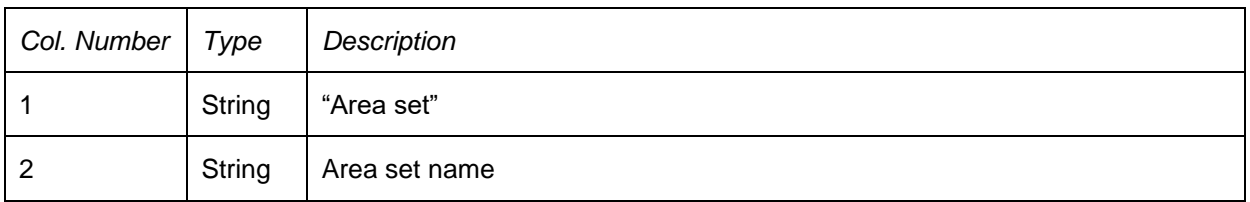

Line 2

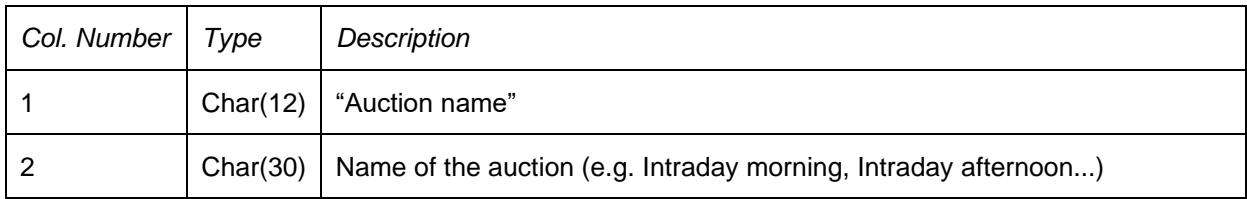

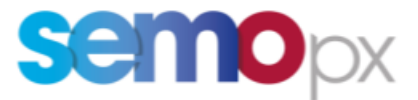

Line3

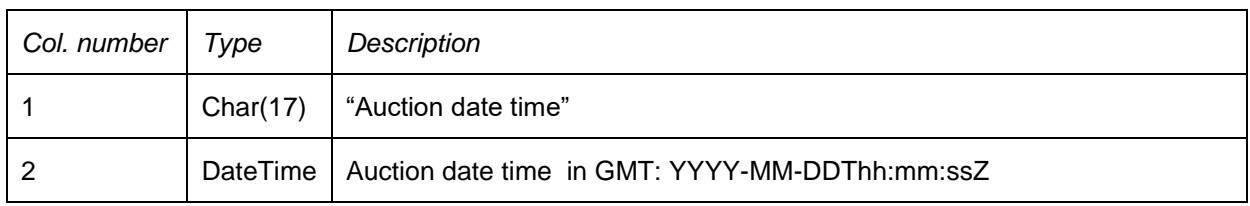

The lines to describe the bid file of an area belonging to an area set are described below. This set of lines is repeated for each area.

#### 6.2.4.2 Portfolio-Area information

#### *6.2.4.2.1 Line to describe Portfolio-Area-Period duration*

Line 1

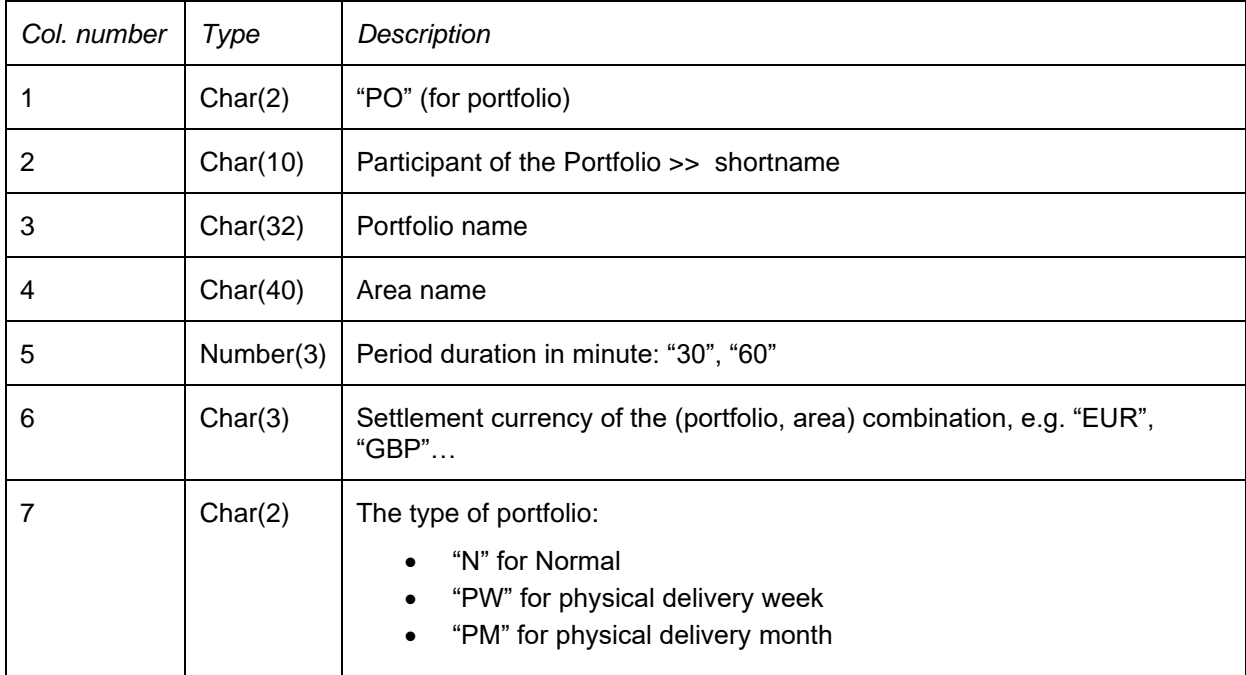

#### *6.2.4.2.2 Line to describe submitted linear order*

For each linear order that has been submitted and accepted in the central module, following lines are indicated:

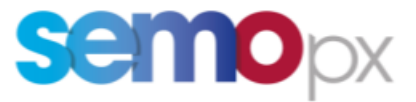

#### Line 1

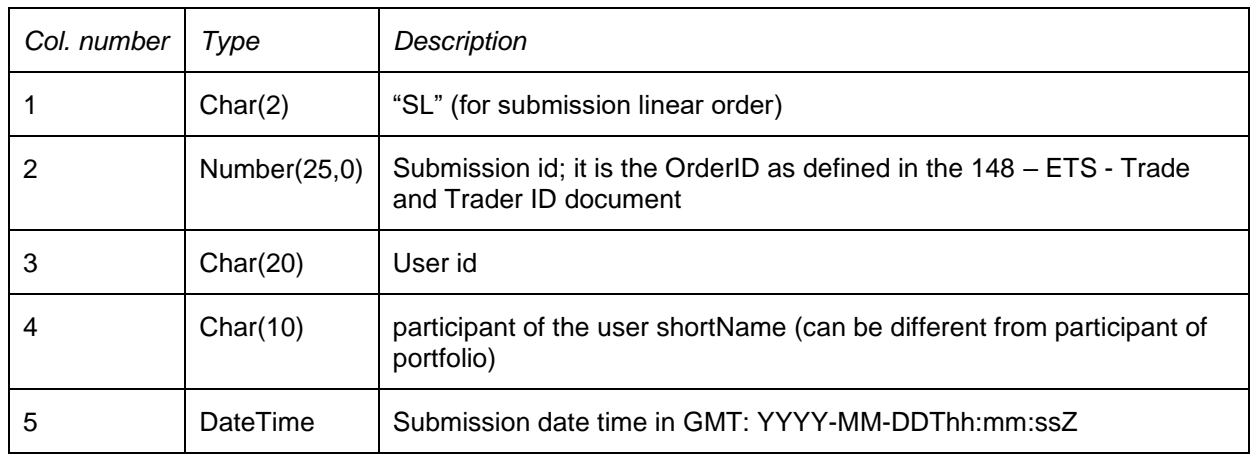

#### 2<sup>nd</sup> line

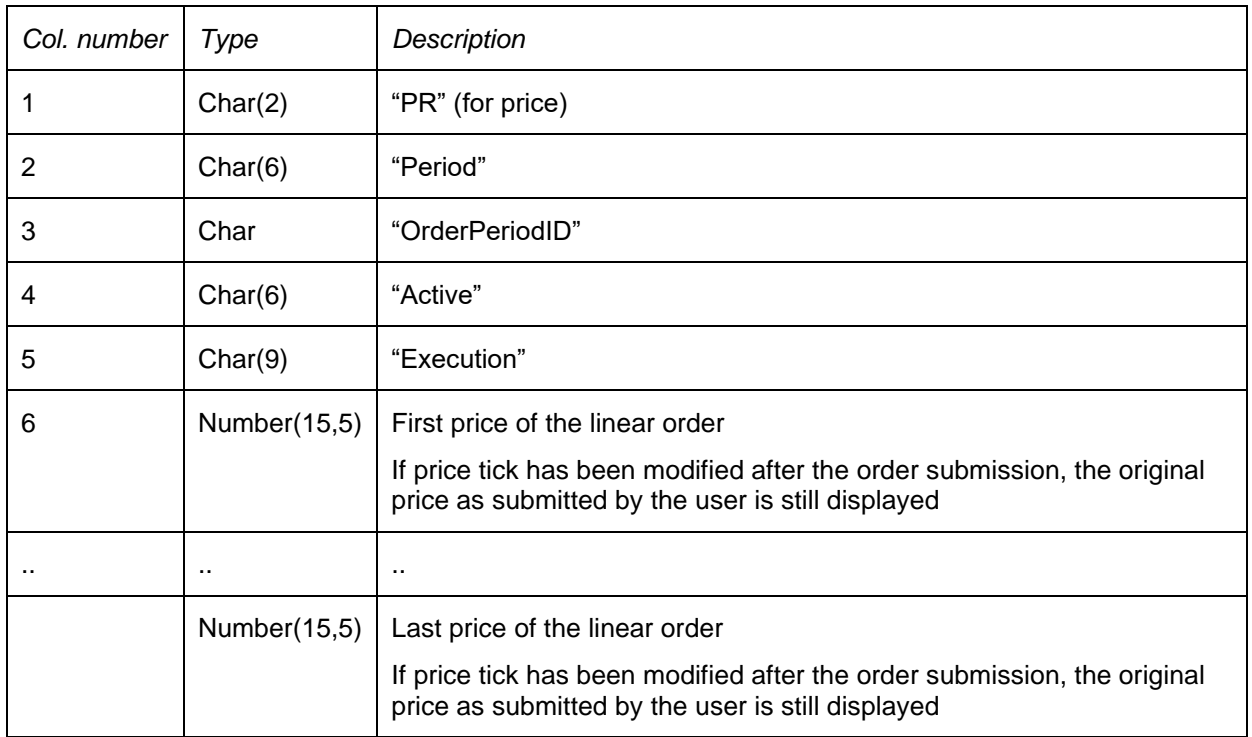

#### $3<sup>rd</sup>$  line  $\rightarrow$  X<sup>th</sup> line (number of lines depends on the number of hours contained in linear order)

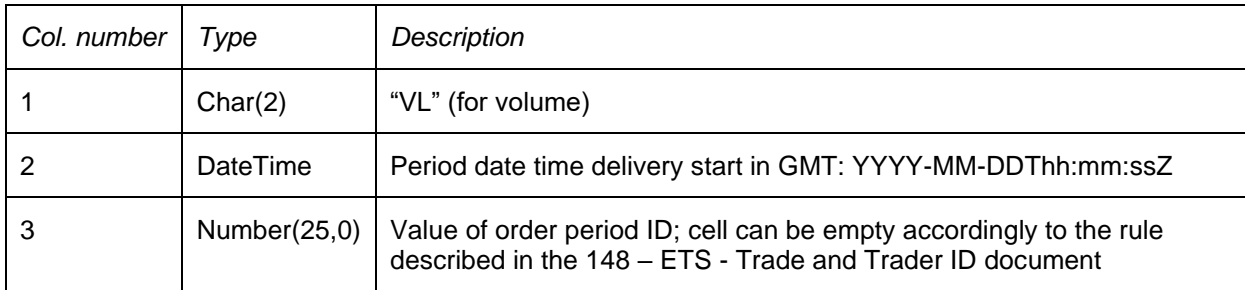

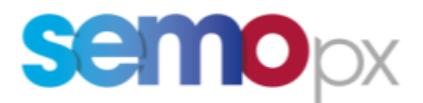

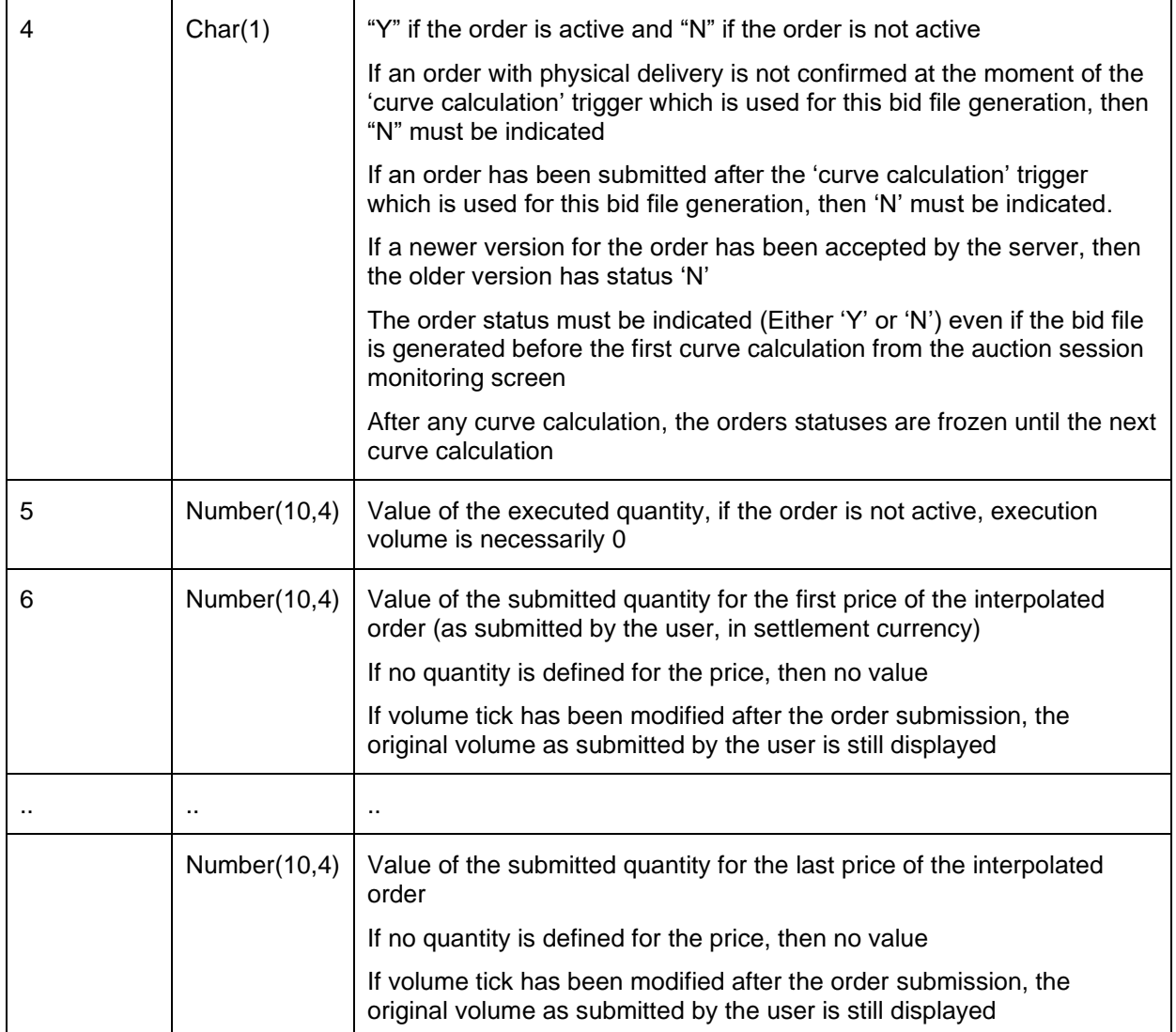

#### *6.2.4.2.3 Line to describe submitted block order*

For each block order that has been submitted and accepted in the central module, following lines are indicated (in particular the several versions of a block order are reported):

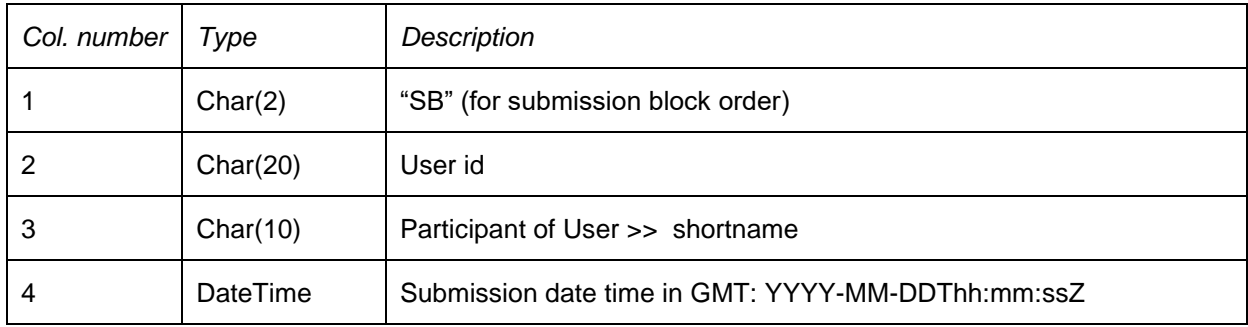

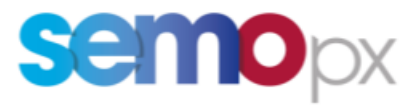

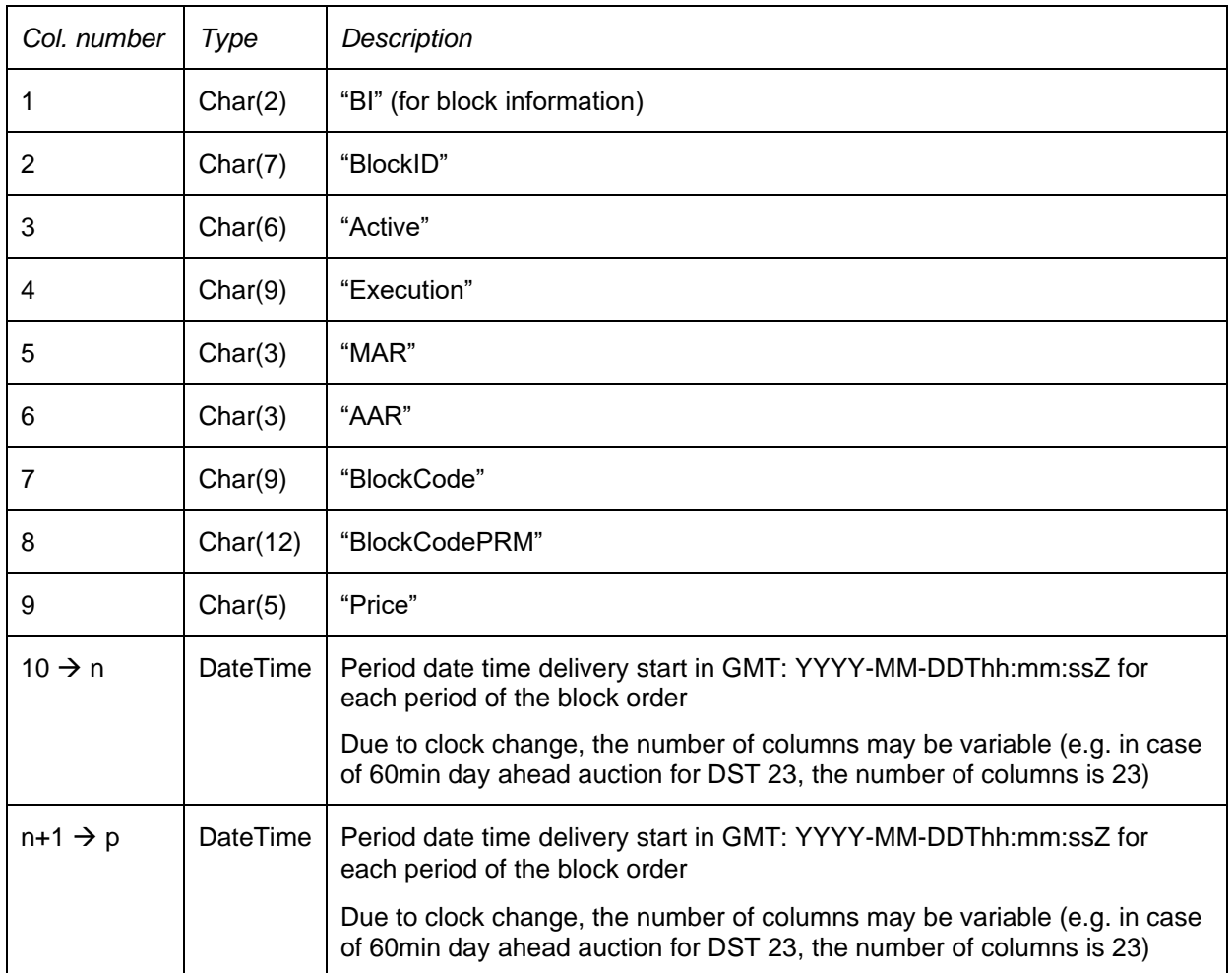

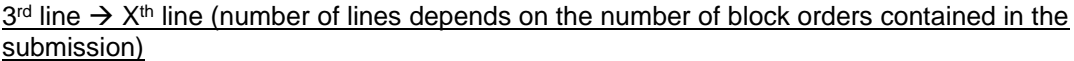

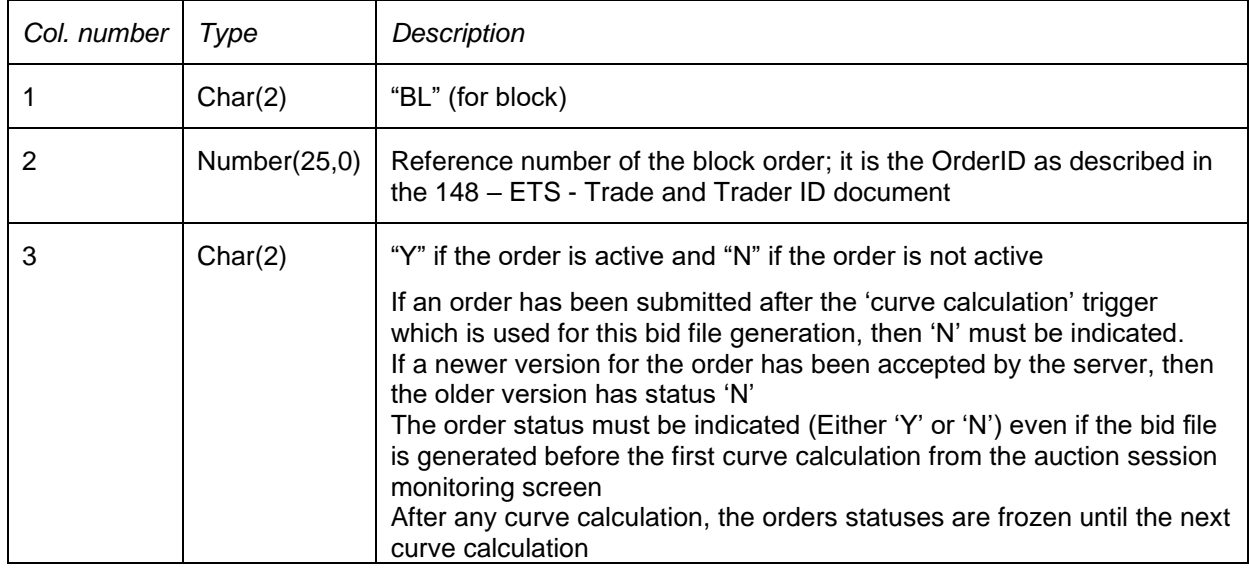

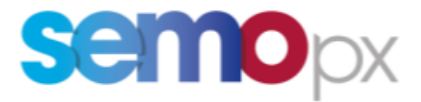

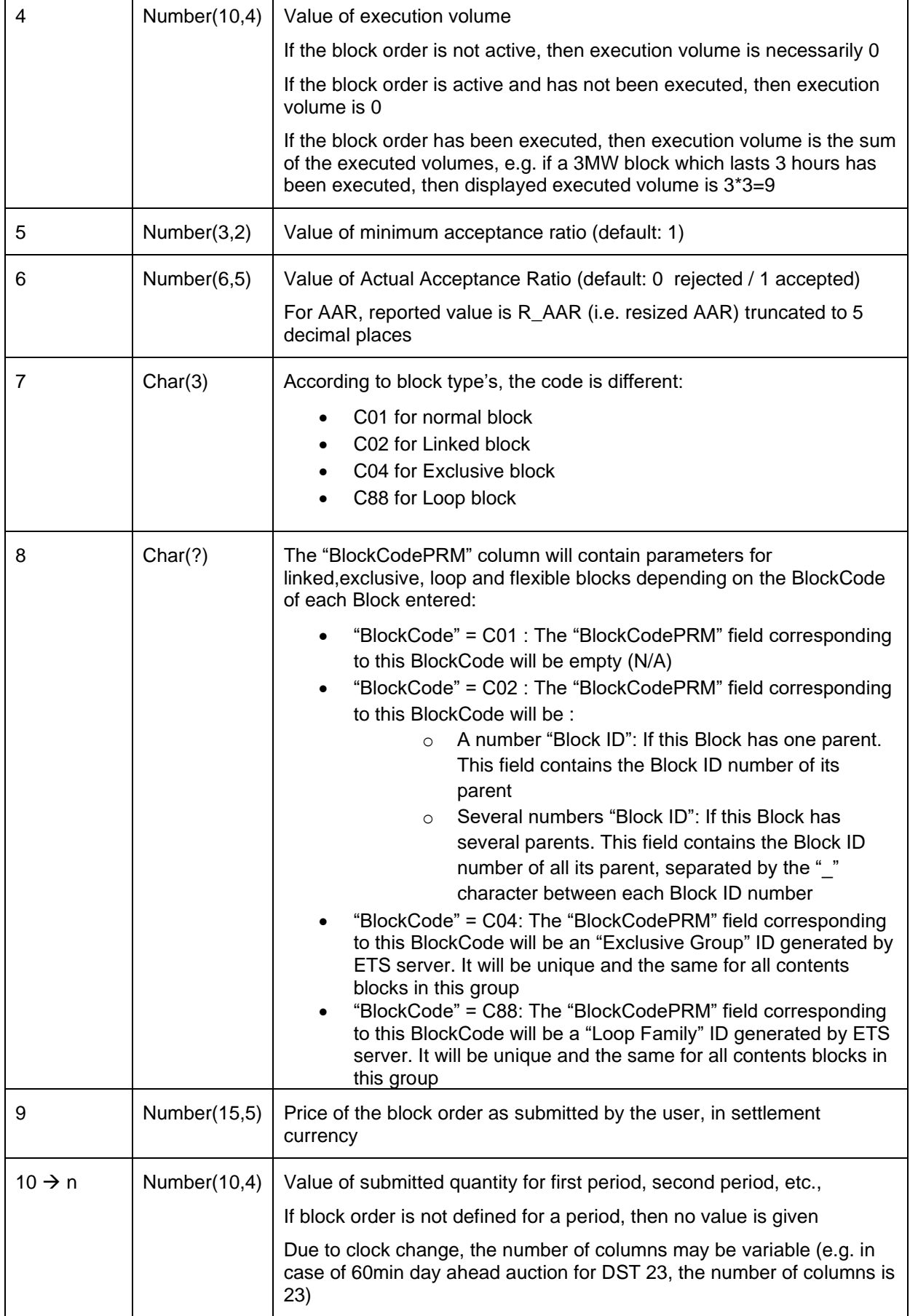

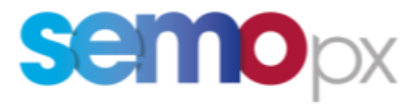

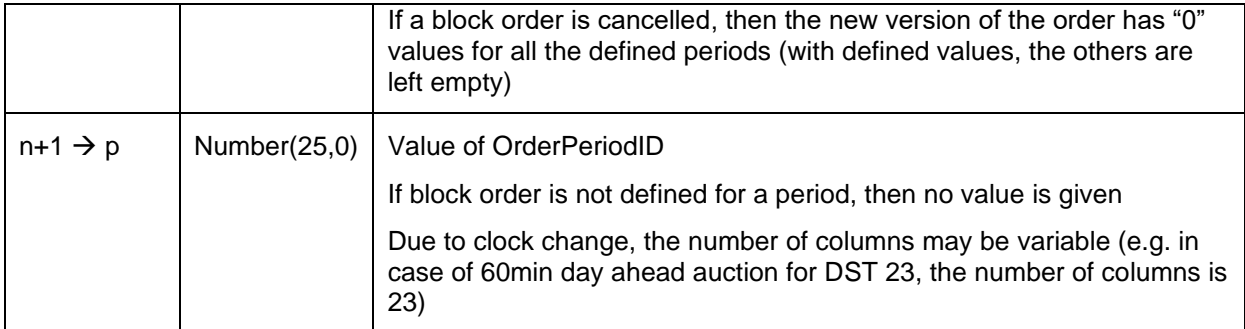

#### *6.2.4.2.4 Line to describe submitted scalable complex order*

For each **scalable** complex order that has been submitted and accepted in the central module, the following lines are indicated (in particular the several versions of a scalable complex order are reported):

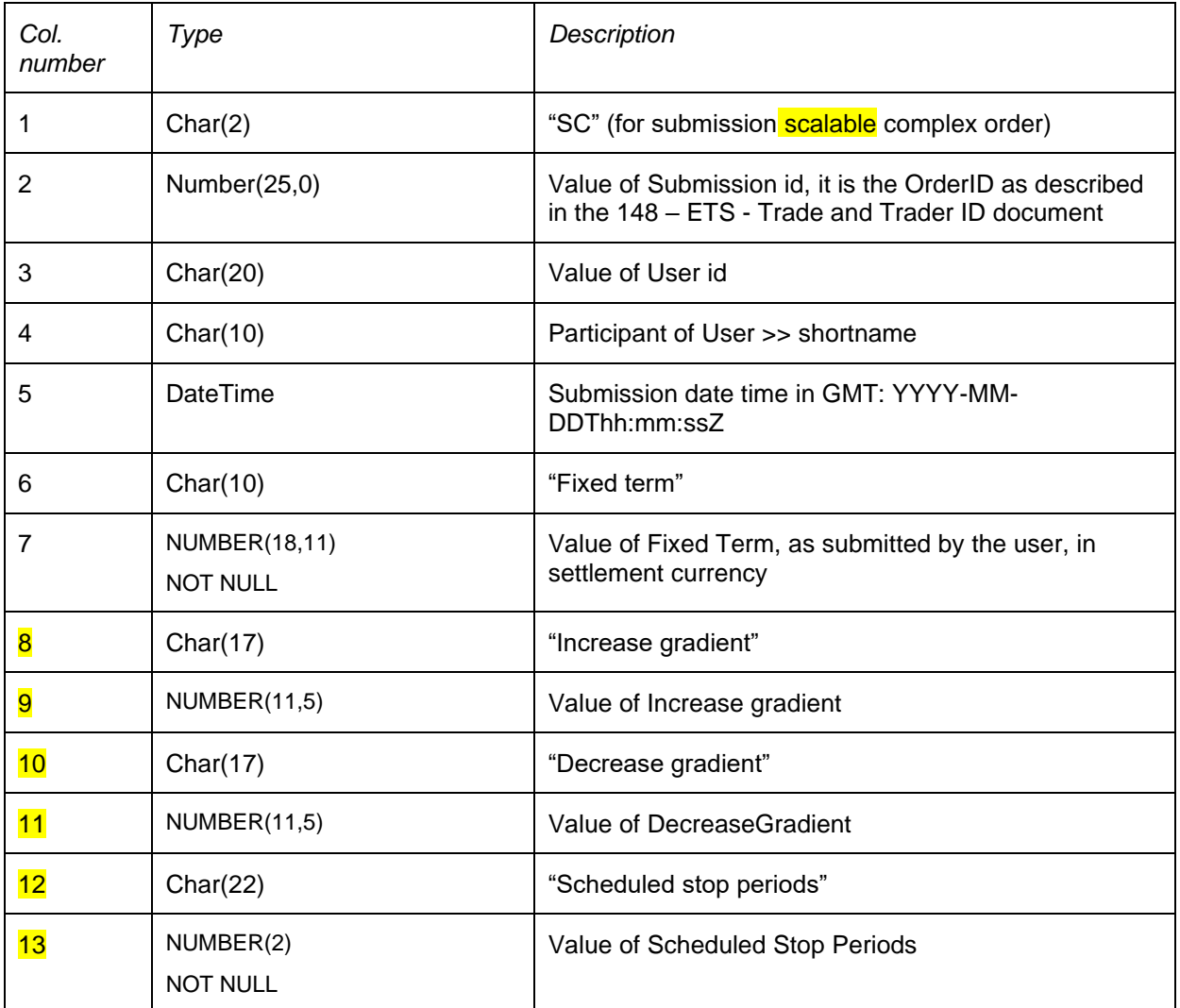

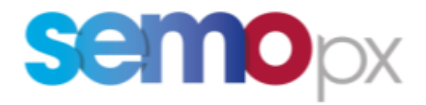

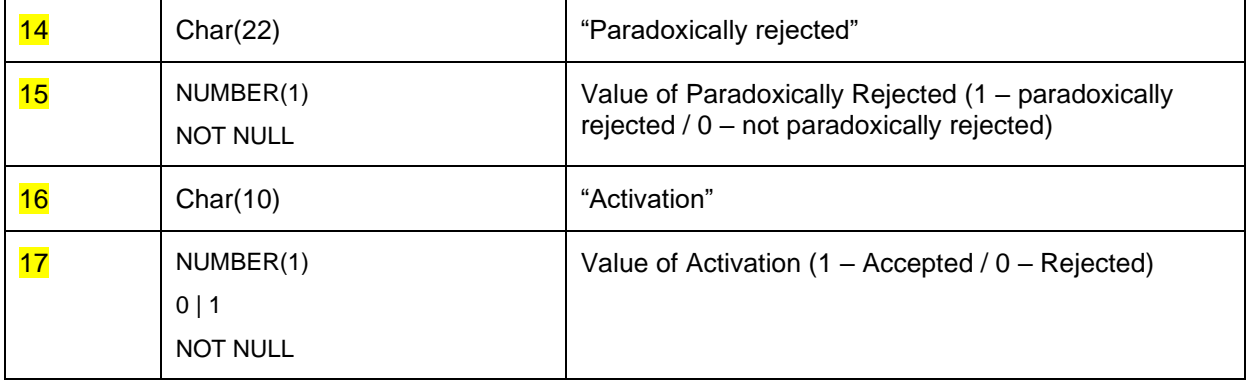

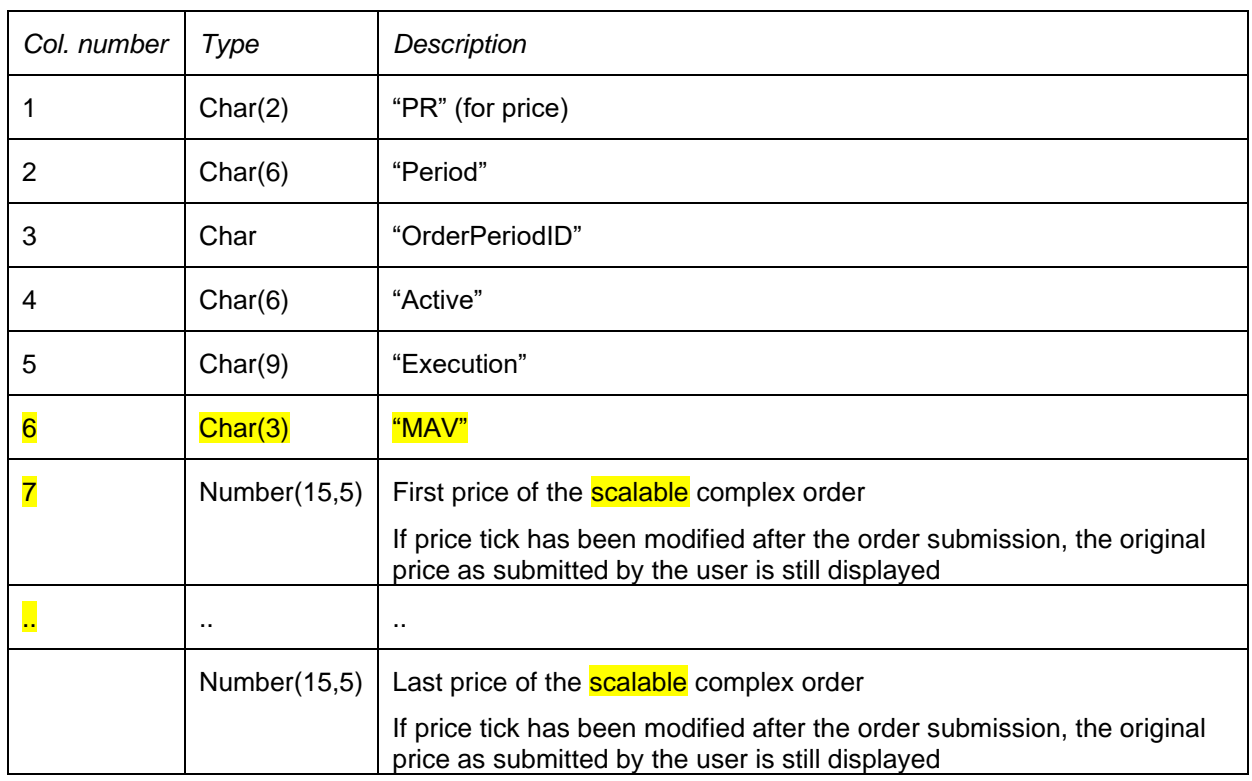

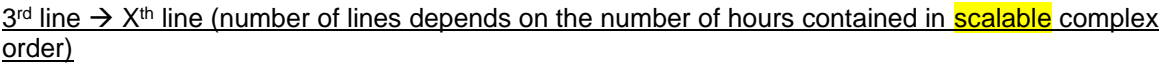

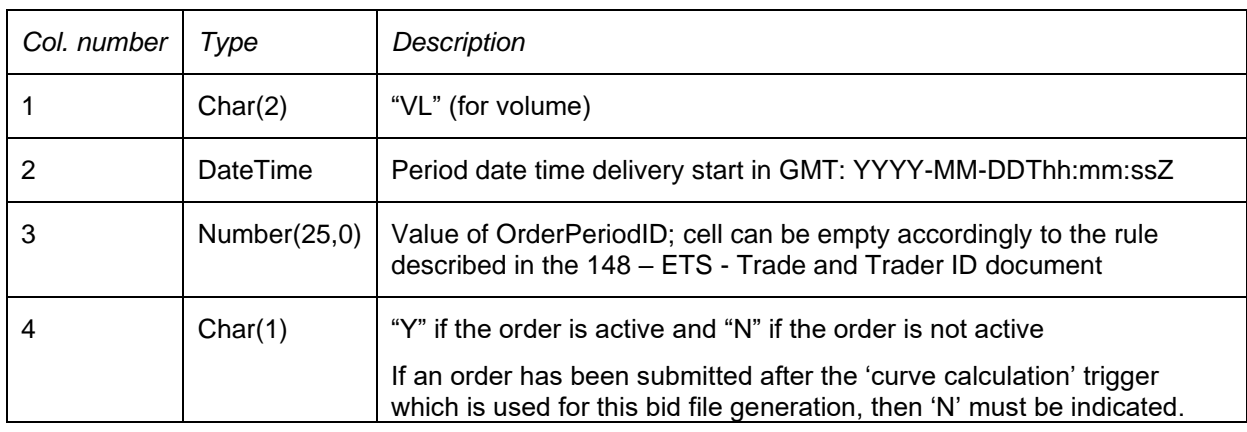

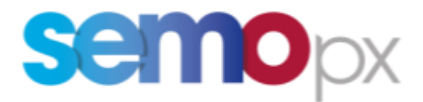

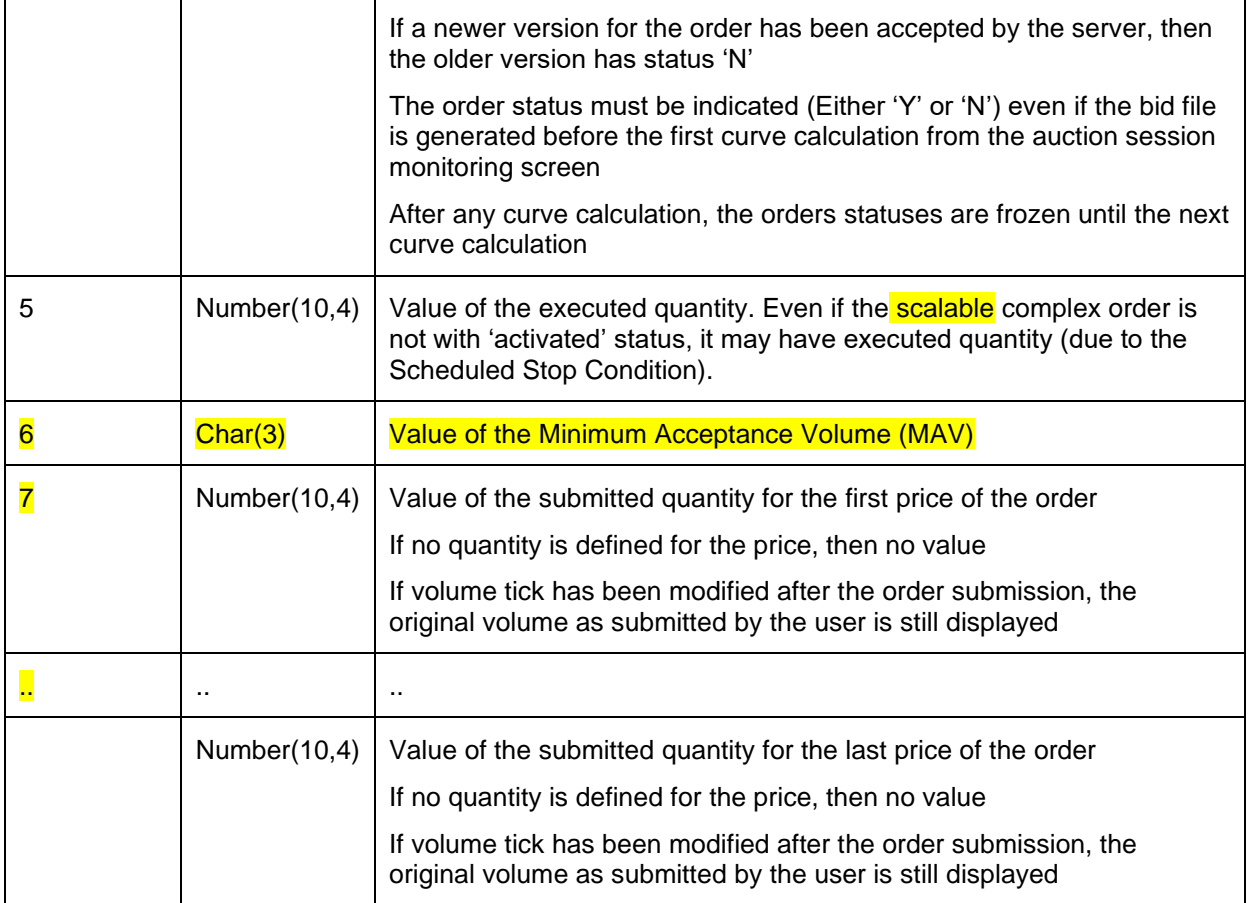

### <span id="page-28-0"></span>**6.3 Trade report**

#### <span id="page-28-1"></span>*6.3.1 Construction rules*

The trade report content depends on the type of user (MO, TRADER, NON MARKET PARTICIPANT) and the access rights.

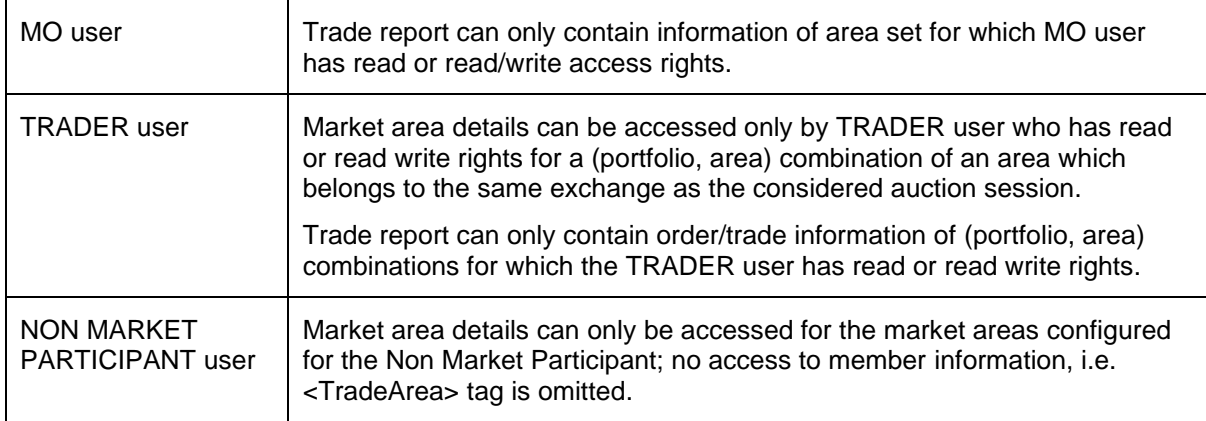

#### <span id="page-28-2"></span>*6.3.2 File name/format*

6.3.2.1 XML export single

If 'XML Export Single' is selected in Market Results screen:

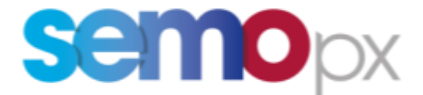

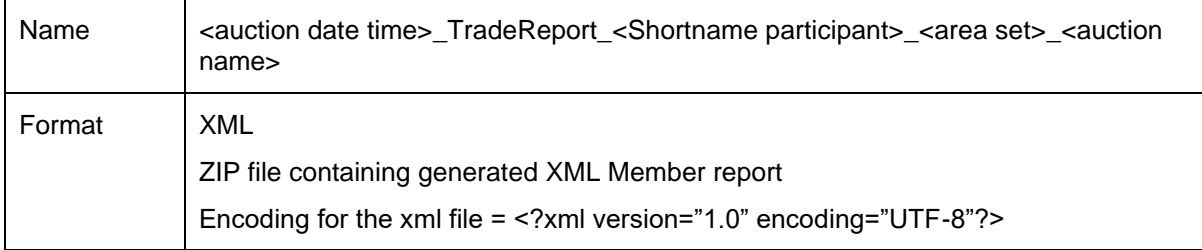

#### 6.3.2.2 XML export all

#### If 'XML Export All' is selected in Market Results screen:

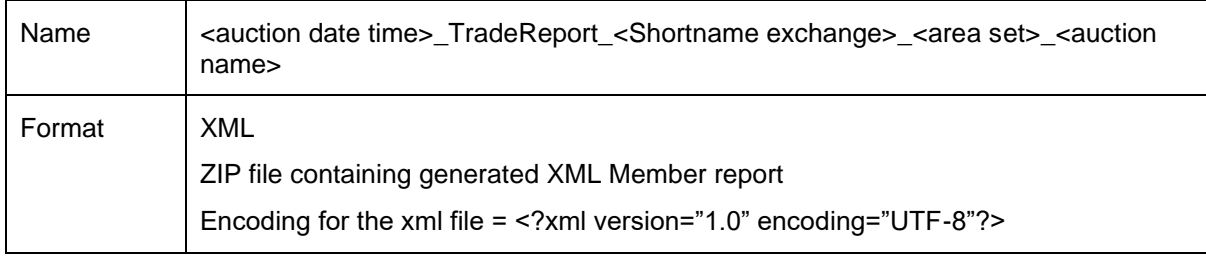

#### With:

<Auction date time>: auction date time (format: YYYYMMDDhhmmss) in GMT

<Shortname>: Shortname of the market participant in case of 'XML Export Single'; Shortname of the exchange linked to the area set in case of 'XML Export All'

<area set>: name of the area set

<auction name>: name of the auction

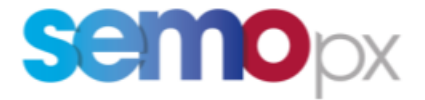

#### <span id="page-30-0"></span>*6.3.3 Overview*

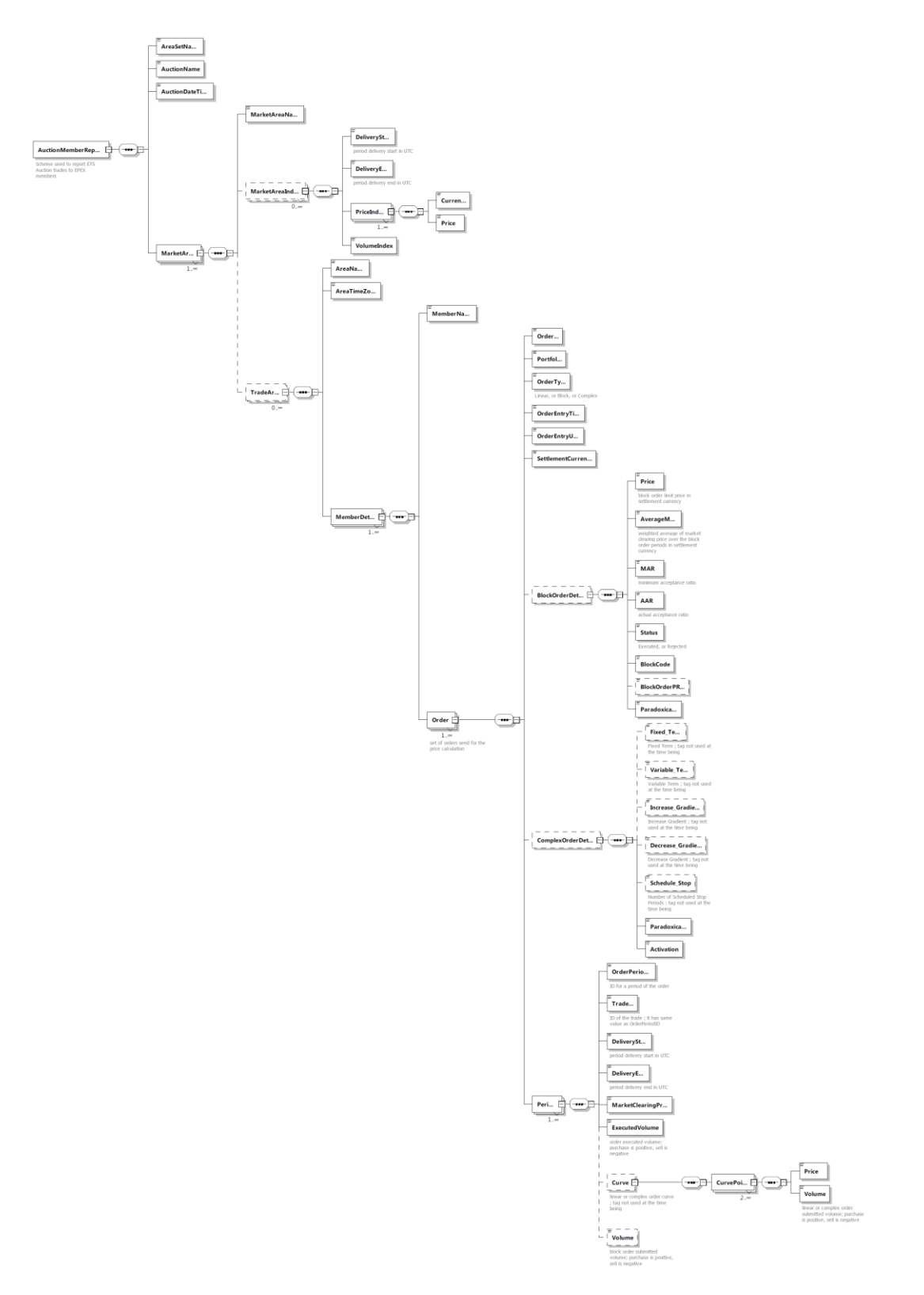

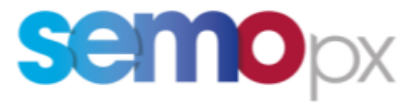

#### <span id="page-31-0"></span>*6.3.4 File content*

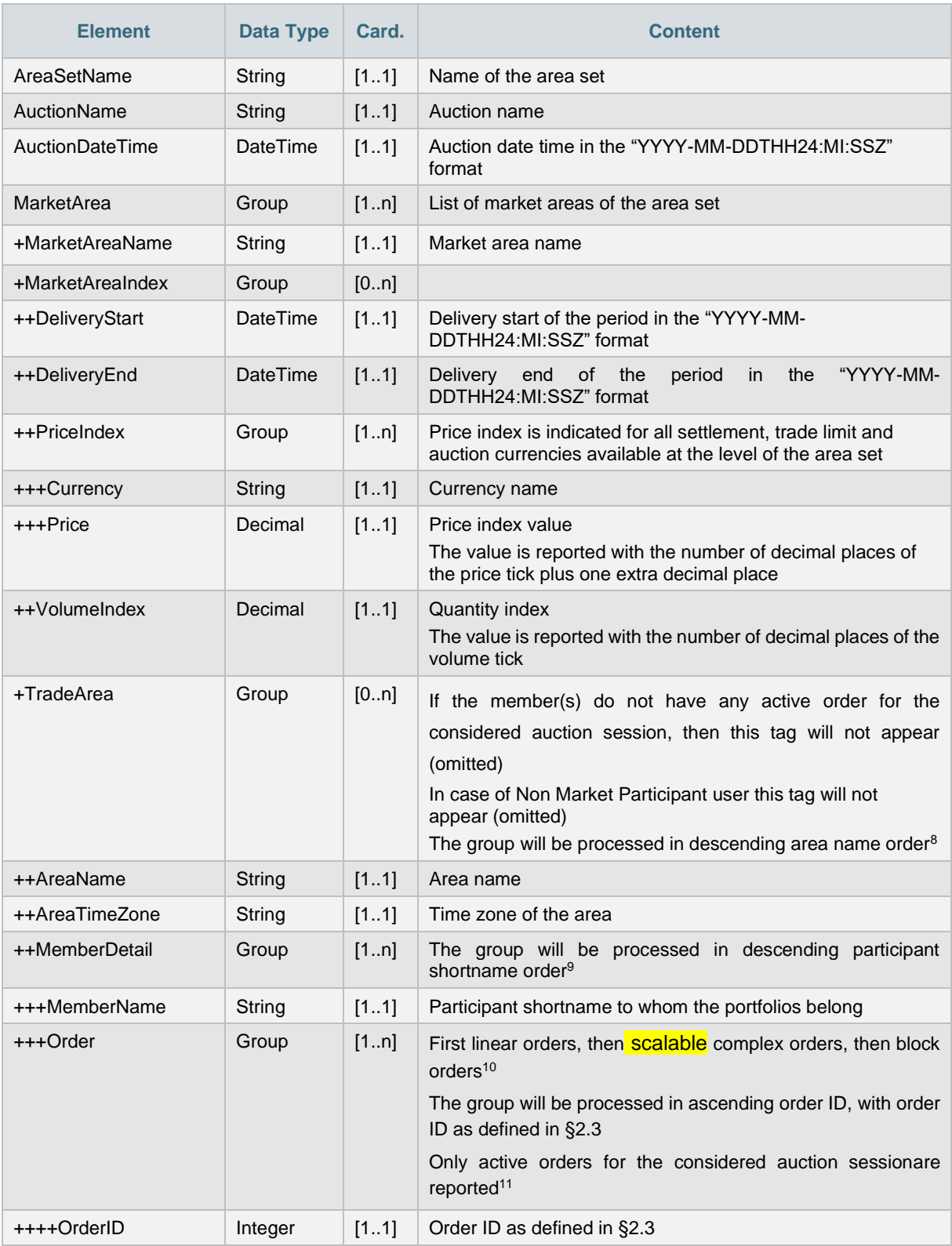

<sup>8</sup> However since it is xml format, the outcome may be different

<sup>9</sup> However since it is xml format, the outcome may be different

<sup>10</sup> However since it is xml format, the outcome may be different

<sup>11</sup> E.g. cancelled linear orders or orders from excluded members are not reported

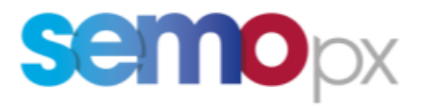

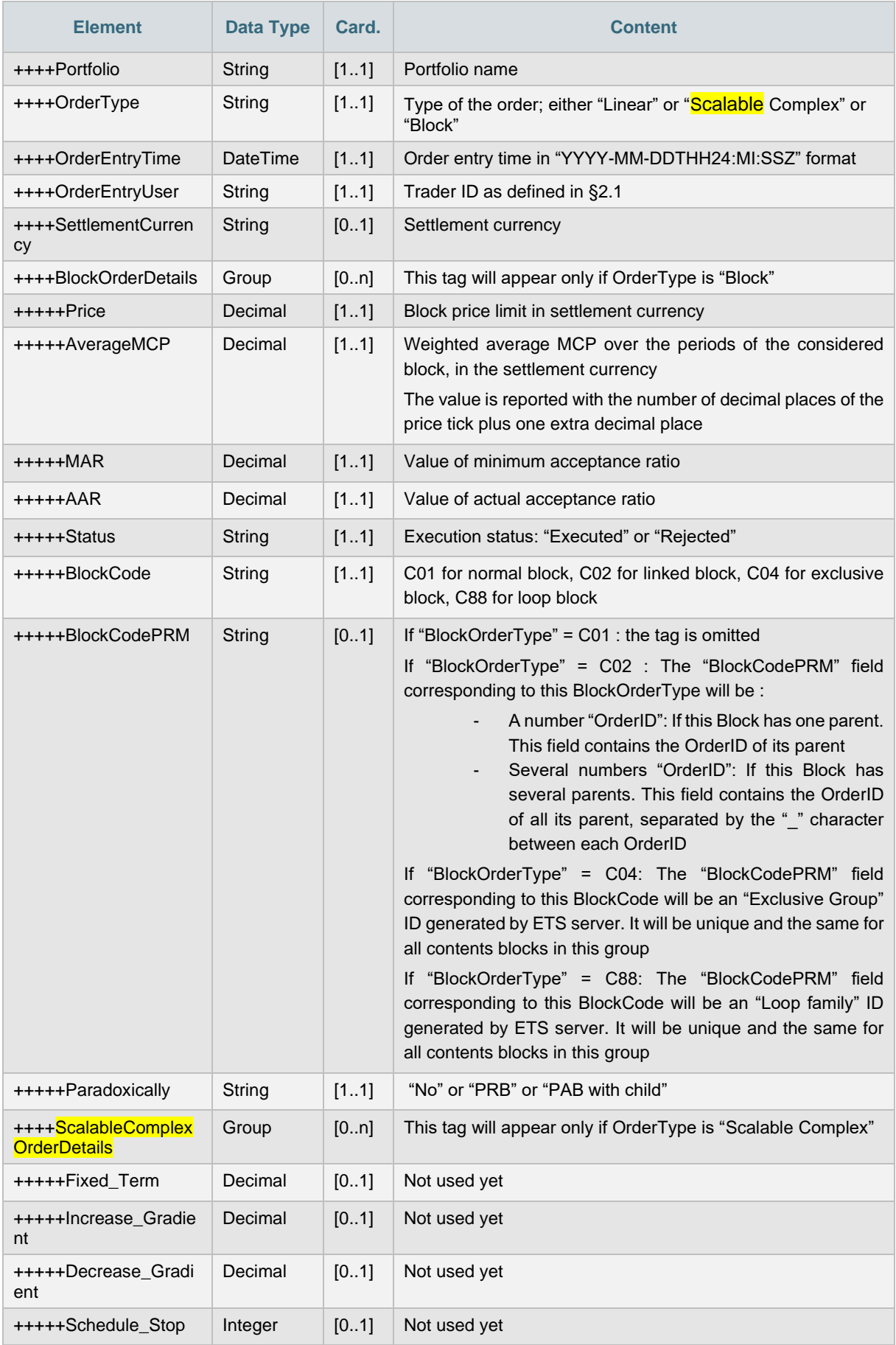

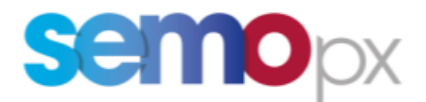

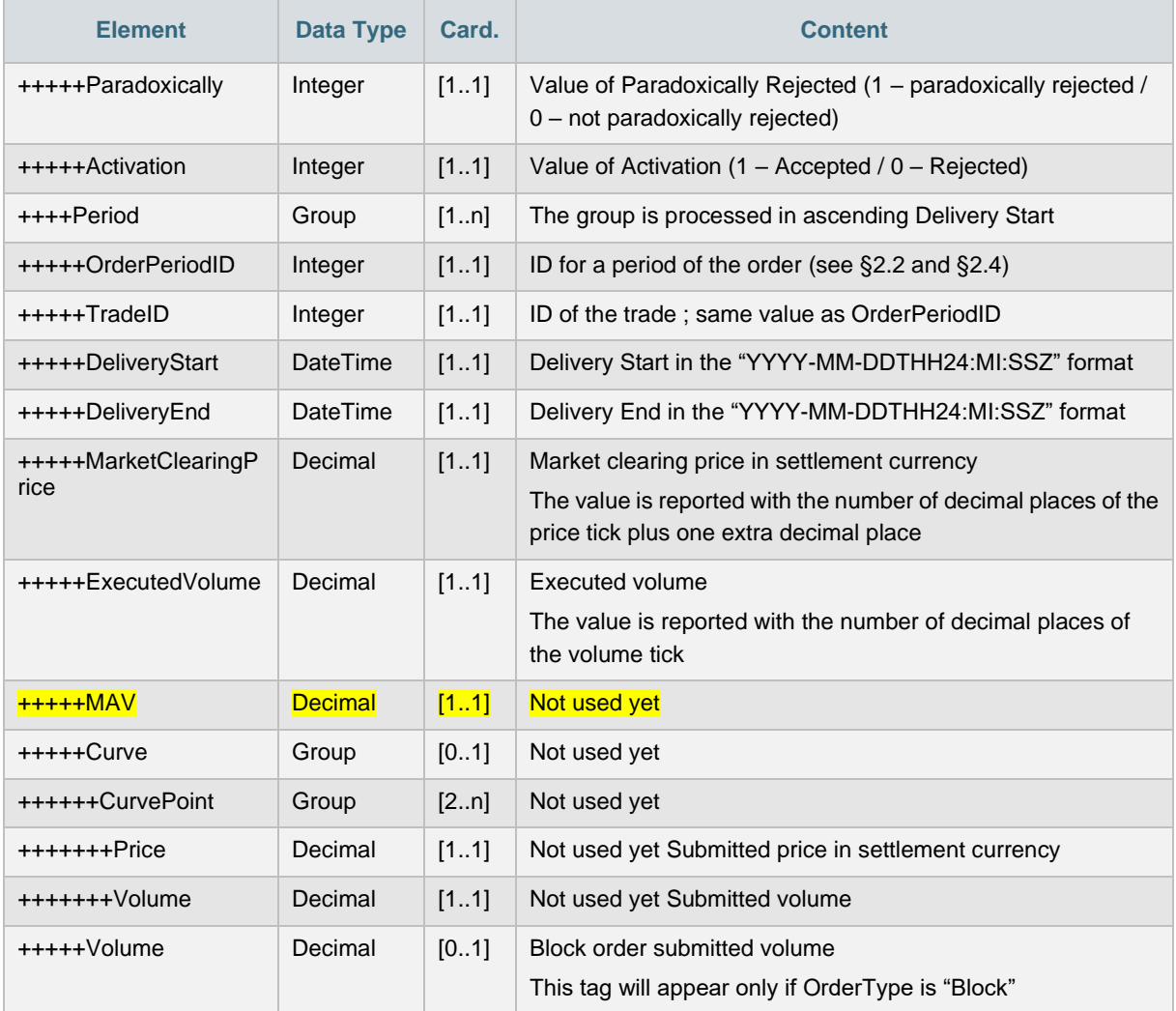

Remark: at the time being some order information is not included in the report to avoid creation of a report that is too large. These tags are optional in the XSD. In case members ask for more information, this information will be filled by ETS. These tags are identified with "Not used yet" content description.

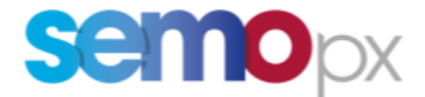

## <span id="page-34-0"></span>**6.4 API**

The following methods are impacted by the replacement:

#### <span id="page-34-1"></span>*6.4.1 CancelComplexOrder*

- 6.4.1.1 Update summary
	- The method is renamed CancelScalableComplexOrder

#### <span id="page-34-2"></span>*6.4.2 EnterComplexOrder*

- 6.4.2.1 Update summary
	- The method is renamed Enter**Scalable**ComplexOrder
	- Inputs:
		- o The <variable\_Term> tag is removed
		- o The <minimum\_Acceptance\_Volume> tag is added under the <Curve> group. It is mandatory.

#### <span id="page-34-3"></span>*6.4.3 RetrieveComplexOrders*

- 6.4.3.1 Update summary
	- The method is renamed Retrieve**ScalableComplexOrder**
	- Output:
		- o The <variable\_Term> tag is removed
		- o The <minimum\_Acceptance\_Volume> tag is added under the <Curve> group. It is mandatory.

#### <span id="page-34-4"></span>*6.4.4 RetrieveTradesReportFor*

- 6.4.4.1 Update summary
	- The report contained in the response of the API RetrieveTradesReportFor method is updated to match the XSD change.

## <span id="page-34-5"></span>**7 Migration approach**

The change being a replacement without interim period with both products:

- Complex orders for published or finished auctions are not displayed anymore,
- Complex orders for the future (or cancelled) auctions are deleted, they need to be re-entered as scalable complex orders
- Suspended portfolios are still suspended
- Since the parameters are not displayed in the overall complex or trade tab of the market results screen, the historical results are displayed and not lost
- The areas allowing complex orders will allow scalable complex orders
- The portfolios allowing complex orders submission will allow scalable complex orders submission
- For the API, scalable complex orders are available only as of ETS 3.6 version. If a member tries to request an older version, a response is sent indicating that the method is not available due to the scalable complex order introduction. It will ask to use the new version if we want to use the product.